# **LAPORAN KERJA PRAKTEK**

**Review Sistem Informasi Reporting Akademik & Evaluasi Kinerja Dosen (SIATMA) Dan Sistem Informasi Kemahasiswaan (SIKMA)Universitas Atma Jaya Yogyakarta**

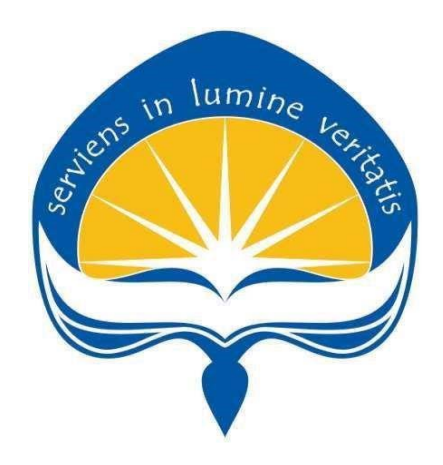

**DISUSUN OLEH Yoga Fernandes Mayor 11 07 06543**

**PROGRAM STUDI TEKNIK INFORMATIKA FAKULTAS TEKNOLOGI INDUSTRI UNIVERSITAS ATMA JAYA YOGYAKARTA 2018**

i

# HALAMAN PENGESAHAN

Review Sistem Informasi Reporting Akademik & Evaluasi Kinerja Dosen (SIATMA) Dan Sistem Informasi Kemahasiswaan (SIKMA) Universitas Atma Jaya Yogyakarta

Laporan ini telah diperiksa dan disetujui

pada tanggal:

Oleh:

Dosen Pembimbing

(Patrick Ardanari, S.Si, M.T)

Fembimbing Lapangan

(Irya Wisnubhadra S.T, M.T)

# **KATA PENGANTAR**

Puji syukur penulis ucapkan ke hadirat Tuhan Yang Maha Esa atas rahmat dan karunia-Nya sehingga Kerja Praktek selama satu bulan di Kantor Sistem Informasi Unversitas Atma Jaya dapat terlaksana dengan baik dan penyusunan laporan kerja praktek dapat diselesaikan.

Tujuan dari penyusunan Laporan Kerja Praktek adalah sebagai salah satu syarat akademis yang wajib dipenuhi dalam kuliah Teknik Informatika Universitas Atma Jaya Yogyakarta dalam mata kuliah Kerja Praktek. Selain itu, tujuan dari melakukan Kerja Praktek adalah untuk memperkenalkan dunia kerja kepada mahasiswa sebelum lulus dari program studi Teknik Informatika.

Terselesaikannya Kerja Praktek dan Laporan Kerja Praktek ini tidak luput dari bantuan banyak pihak yang telah membantu penulis. Untuk itu penulis mengucapkan banyak terima kasih kepada :

- 1. Ibu Patricia Ardanari, S.Si, M.T selaku Dosen Pembimbing kerja praktek yang telah memberikan banyak arahan dan masukan kepada penulis dalam penyelesaian laporan kerja praktek lapangan ini.
- 2. Bapak Irya Wisnubhadra, S.T., M.T. selaku Pembimbing Lapangan Kantor Sistem Informasi Universitas Atma Jaya Yogyakarta.
- 3. Seluruh Karyawan dan Staf Kantor Sistem Informasi Universitas Atma Jaya yang telah menerima dengan baik dan atas kerja samanya selama kerja praktek.
- 4. Kepada semua pihak yang telah berkenan memberikan bantuan dan dukungan serta kerja sama yang baik sehingga laporan ini dapat diselesaikan dengan lancar.

Penulis menyadari penyusunan laporan ini masih jauh dari sempurna. Oleh karena itu , penulis mengharapkan adanya kritik dan saran

yang membangun dari pembaca. Akhir kata, Penulis mengharapkan semoga laporan ini dapat bermanfaat, khususnya rekan-rekan mahasiswa.

Yogyakarta, 25 Juni 2018 Penulis, Jens in lumine roga Fernandes Mayor

# **DAFTAR ISI**

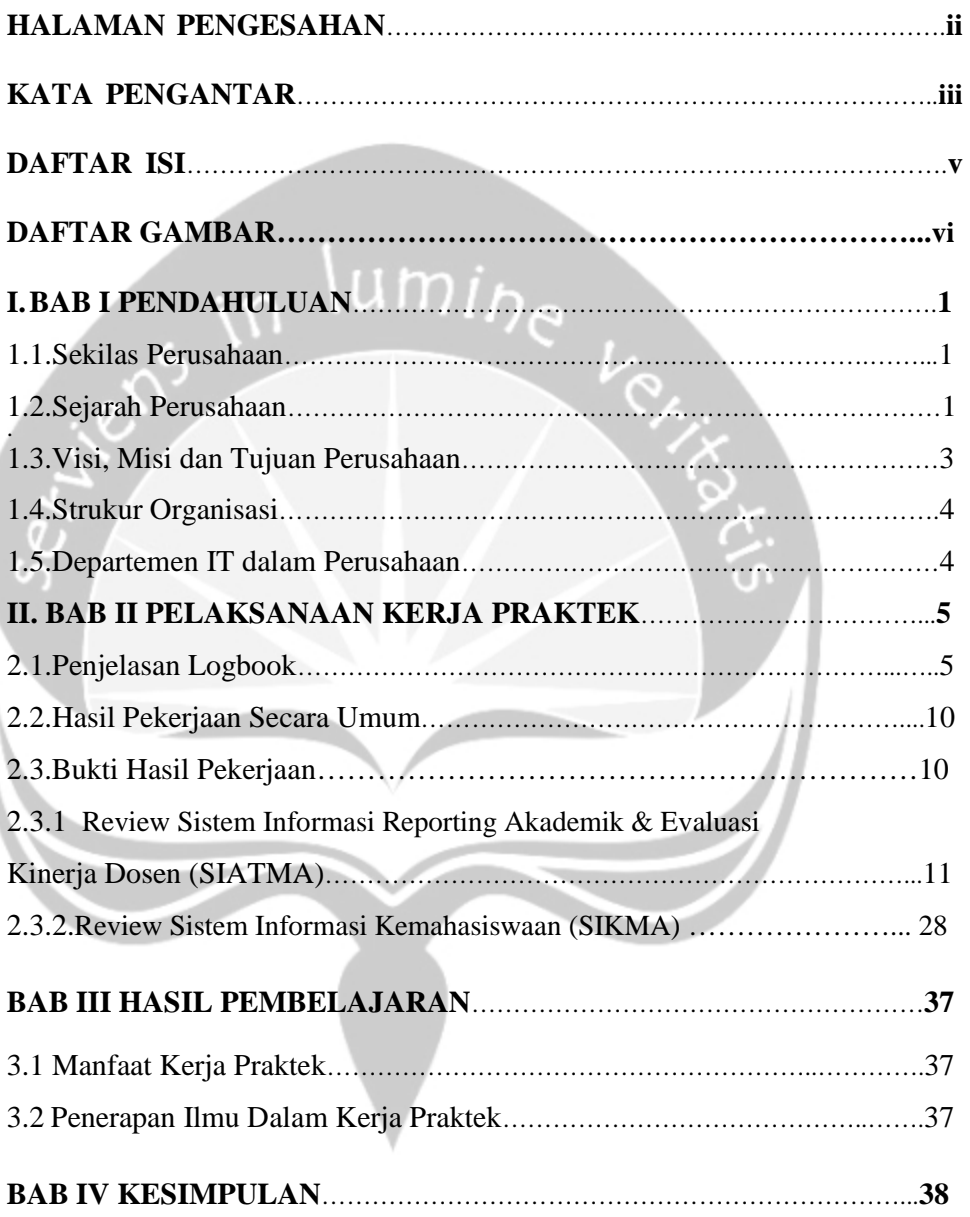

# **DAFTAR GAMBAR**

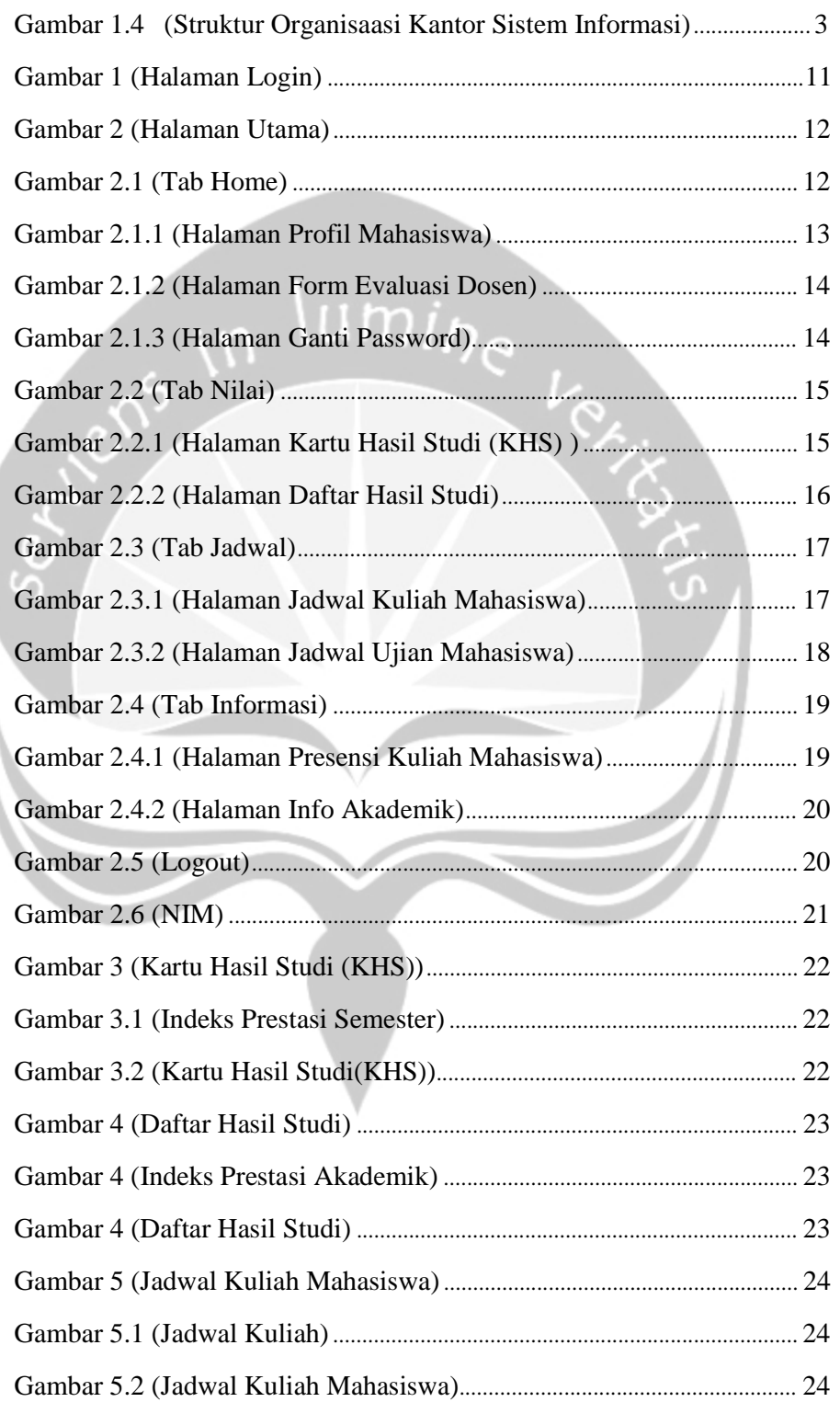

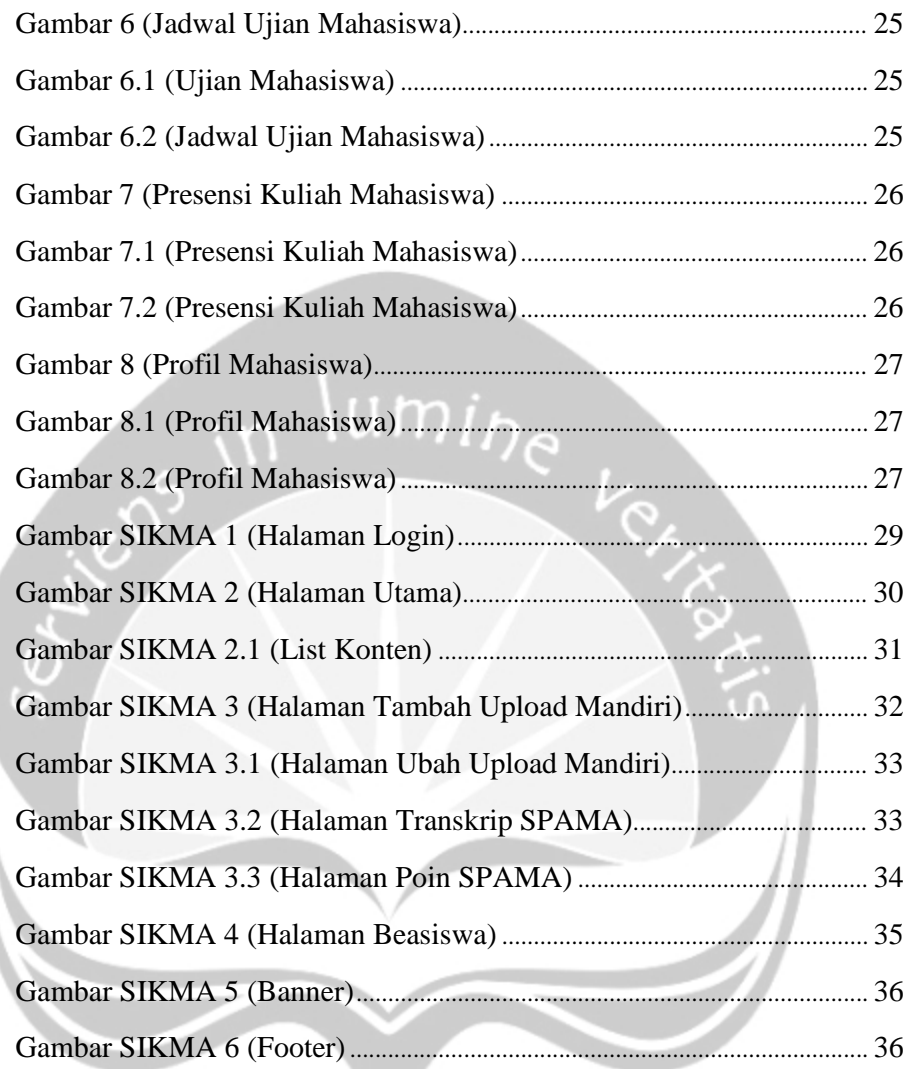

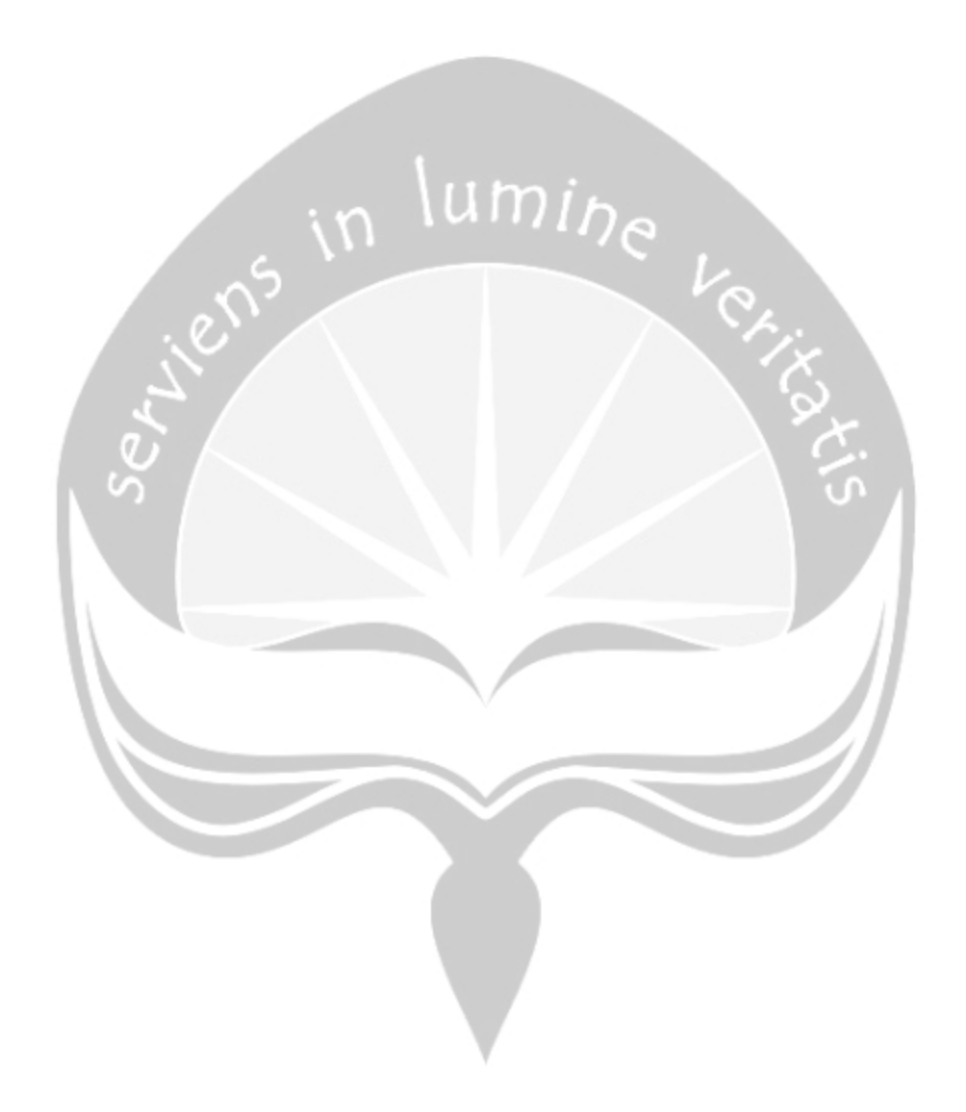

## **BAB I**

### **PENDAHULUAN**

#### **1. Sekilas Perusahaan**

Kantor Sistem Informasi (KSI) merupakan unsur pembantu pimpinan universitas dalam mendukung tugas manajemen sistem Informasi di lingkungan Universitas Atma Jaya Yogyakarta. Kantor Sistem Informasi Universitas Atma Jaya Yogykarta memiliki tugas pokok :

- Merencanakan dan melaksanakan pembentukan sistem informasi berbasis komputer dalam organisasi.
- Meningkatkan kinerja sumber daya manusia dalam melaksanakan tugas harian dengan software dan hardware yang telah dimiliki.
- Melakukan pengawasan terhadap pelaksanaan tugas unit yang terkait dengan sistem informasi.
- Memberikan informasi ke pimpinan universitas untuk bahan pertimbangan pengambilan keputusan.
- Menyediakan berbagai macam informasi untuk keperluan unit-unit dilingkungan Universitas dan pihak luar.
- Membentuk infrastruktur yang menyediakan kanal-kanal elektronik yang mencakup struktur organisasi jaringan sumber daya manusia dimasa mendatang.

#### **2. Sejarah Perusahaan**

-

Sampai tanggal 11 November 2009, Kantor Sistem Informasi (KSI) menggunakan struktur sesuai dengan SK YSR No. 36/HP/98 tentang pendirian PSI. Pada pasal 4 SK tersebut dinyatakan bahwa dalam melaksanakan tugas dan wewenangnya, Kepala PSI dibantu oleh seorang Sekretaris. Dengan demikian organ PSI menurut SK tersebut terdiri atas Kepala, Sekretaris dan 3 Bagian. Ketiga bagian yang ada di PSI adalah :

- Bagian Layanan Pemrosesan Data.
- Bagian Pengembangan dan Pemeliharaan Sistem.
- Bagian Pengembangan, Pemeliharaan Jaringan dan Sarana Komunikasi. Melalui proses yang panjang, maka mulai tanggal 1 Oktober 2009

(Peraturan UAJY No. 57/HP/2009 Tentang Struktur Organisasi UAJY), terjadi perubahan kelembagaan di lingkungan Universitas Atma Jaya, termasuk di KSI. Mulai pada tanggal tersebut, terjadi perubahan nama dari Pusat Sistem Informasi (PSI) menjadi Kantor Sistem Informasi (KSI). Perubahan tersebut tidak hanya perubahan nama saja, melainkan juga ada perubahan struktur organisasi KSI. Struktur organisasi PSI (sesuai SK YSR No. 36/HP/98) yang memiliki 3 bagian diubah menjadi struktur organisasi KSI dengan 4 bidang (sesuai SK Rektor UAJY No. 69/HP/2009 Tentang Struktur Organisasi dan Deskripsi KSI UAJY).

# **3. Visi, Misi dan Tujuan Perusahaan**

#### **Visi Kantor Sistem Informasi Universitas Atma Jaya Yogyakarta**

Menjadi penyedia layanan di bidang teknologi informasi dan komunikasi dan infrastruktur untuk mendukung peningkatan kualitas proses belajar mengajar dan penelitian.

## **Misi KSI**

- Membangun infrastruktur teknologi informasi UAJY yang handal dan dapat dipercaya.
- Menyediakan layanan yang berkualitas yang mendukung misi universitas dalam pembelajaran, penelitian dan pengabdian pada masyarakat.
- Menjadi pemimpin dalam mewujudkan strategi teknologi informasi di UAJY
- Bekerja sama dengan unit-unit untuk meningkatkan kualitas layanan.

## **4. Struktur Organisasi**

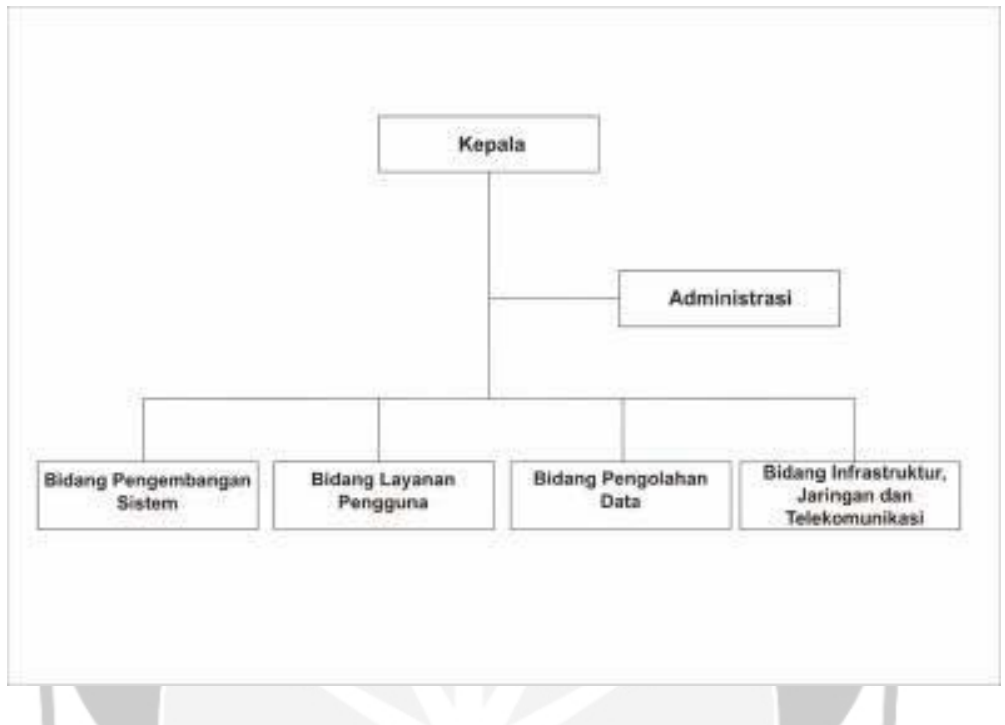

Gambar 1.4 (Struktur Organisaasi Kantor Sistem Informasi)

#### **5. Deskripsi Tugas Struktur Organisasi**

Bidang Pelayanan Pengguna

- Mengelola layanan dan pemanfaatan resources teknologi informasi serta mensosialisasikan layanan teknologi informasi yang disediakan oleh Kantor Sistem Informasi kepada pengguna
- Mengelola pelatihan-pelatihan yang berkaitan dengan layanan, aplikasi atau sistem informasi yang dikembangkan Kantor Sistem Informasi pada pengguna.
- Mengelola web universitas dan website Kantor Sistem Informasi.

Bidang Infrastruktur, Jaringan, dan telekomunikasi

- Merencanakan dan mengembangkan sarana teknologi informasi dan komunikasi.
- Memantau koneksi jaringan, aktivitas jaringan serta unjuk kerja jaringan.

- Mengelola server-server, perangkat lunak dan perangkat keras jaringan serta akses pengguna.

#### Bidang Pengembangan Sistem

- Melakukan evaluasi terhadap sistem informasi yang ada.
- Melakukan perencanaan dan pengembangan sistem informasi
- Melakukan pemeliharaan terhadap sistem informasi yang digunakan oleh pengguna. lumi<sub>he</sub>

#### Bidang Pengolahan Data

- Mengumpulkan/Mengelola data-data digital dari unit-unit, baik data internal maupun eksternal, disimpan dalam basis data.
- Mengembangkan pangkalan data universitas dan aplikasi-aplikasi pendukung yang digunakan dalam penyediaan informasi
- Melakukan pengolahan data dan menyediakan informasi yang dibutuhkan oleh unit-unit atau pimpinan universitas.

### **6. Department TI dalam Perusahaan**

Kantor Sistem Informasi merupakan unit penunjang universitas yang berfungsi dalam mendukung tugas manajemen sistem informasi di lingkungan Universitas Atma Jaya Yogyakarta. Kantor sistem informasi memiliki fungsi :

- Mengelola pengembangan sistem informasi universitas.
- Mengelola pengembangan teknologi informasi universitas
- Mengelola kerjasama sistem informasi dengan pihal eksternal
- Megelola pengembangan sumber daya manusia (SDM) sistem dan teknologi informasi.

### **BAB II**

# **PELAKSANAAN KERJA PRAKTEK**

#### **2.1 Penjelasan Logbook**

Kerja Praktek di Kantor Sistem Informasi Universitas Atma Jaya dilaksanakan mulai pada tanggal 29 januari 2018 dan berakhir pada tanggal 8 juni 2018. Waktu pelaksanaan kerja praktek menyesuaikan jam kosong kuliah mahasiswa, dikarenakan pelaksanaan kerja praktek dilakukan bersamaan dengan kegiatan perkuliahan mahasiswa.

#### **2.1.1 Kegiatan Kerja Praktek Tanggal 29 – 01 – 2018**

Tanggal 29 Januri 2018 adalah hari pertama saya melaksanakan kegiatan kerja praktek di Kantor Sistem Informasi Universitas Atma Jaya Yogyakarta. Saya datang pada pukul 09:00 WIB. Pada hari pertama kerja praktek, dosen pembimbing lapangan memberikan tugas untuk melakukan observasi mengenai perancangan antarmuka sistem informasi dan mengumpulkan informasi mengenai perancangan antarmuka sistem informasi. Pada hari ini saya diperbolehkan pulang pada pukul 11:45 WIB oleh dosen pembimbing lapangan.

#### **2.1.2 Kegiatan Kerja Praktek Tanggal 30 – 01 – 2018**

Tanggal 30 Januari 2018 adalah hari kedua saya melaksanakan kegiatan kerja praktek di Kantor Sistem Informasi Universitas Atma Jaya Yogyakarta. Saya datang pada pukul 09:00 WIB. Pada hari kedua pelaksanaan kerja praktek, dosen pembimbing lapangan saya memberikan tugas untuk melakukan analisis terhadap Sistem Informasi Reporting Akademik & Evaluasi Kinerja Dosen (SIATMA) Universitas Atma Jaya

Yogyakarta. Pada hari ini saya diperbolehkan pulang pada pukul 12:00 WIB oleh dosen pembimbing lapangan.

#### **2.1.3 Kegiatan Kerja Praktek Tanggal 31 – 01 – 2018**

Tanggal 31 Januari 2018 adalah hari ketiga saya melaksanakan kegiatan kerja praktek di Kantor Sistem Informasi Universitas Atma Jaya Yogyakarta. Saya datang pada pukul 08:45 WIB. Pada hari ketiga pelaksanaan kerja praktek, dosen pembimbing lapangan saya memberikan tugas untuk mencari *tools* yang akan digunakan untuk melakukan perancangan antarmuka sistem informasi akademik. Pada hari ini saya diperbolehkan pulang pada pukul 12:15 WIB.

#### **2.1.4 Kegiatan Kerja Praktek Tanggal 01 – 02 – 2018**

Tanggal 01 Februari 2018 adalah hari keempat saya melaksanakan kegiatan kerja praktek di Kantor Sistem Informasi Universitas Atma Jaya Yogyakarta. Saya datang pada pukul 09:30 WIB. Pada hari keempat pelaksanaan kerja praktek, dosen pembimbing lapangan saya memberikan tugas untuk melakukan *review* terhadap Sistem Informasi Reporting Akademik & Evaluasi Kinerja Dosen (SIATMA) Universitas Atma Jaya Yogyakarta. Pada hari ini saya diperbolehkan pulang pada pukul 15:00 WIB.

## **2.1.5 Kegiatan Kerja Praktek Tanggal 05 -02 – 2018**

Tanggal 05 Februari 2018 adalah hari kelima saya melaksanakan kegiatan kerja praktek di Kantor Sistem Informasi Universitas Atma Jaya Yogyakarta. Saya datang pada pukul 10:20 WIB. Pada hari kelima ini saya diberikan tugas oleh dosen pembimbing lapangan saya untuk melanjutkan melakukan *review* terhadap Sistem Informasi Reporting Akademik &

Evaluasi Kinerja Dosen (SIATMA) Universitas Atma Jaya Yogyakarta. Pada hari ini saya diperbolehkan pulang pada pukul 12:10 WIB.

#### **2.1.6 Kegiatan Kerja Praktek Tanggal 06 – 02 – 2018**

Tanggal 06 Februari 2018 adalah hari keenam saya melaksanakan kegiatan kerja praktek di Kantor Sistem Informasi Universitas Atma Jaya Yogyakarta. Saya datang pada pukul 09:15 WIB. Pada hari keenam ini saya diberikan tugas yang sama seperti pada hari sebelumnya oleh dosen pembimbing lapangan, yaitu melakukan *review* terhadap Sistem Informasi Reporting Akademik & Evaluasi Kinerja Dosen (SIATMA). Pada hari ini saya diperbolehkan pulang pada pukul 12:00 WIB.

### **2.1.7 Kegiatan Kerja Praktek Tanggal 07 – 02 – 2018**

Tanggal 07 Februari 2018 adalah hari ketujuh saya melaksanakan kegiatan kerja praktek di Kantor Sistem Informasi Universitas Atma Jaya Yogyakarta. Saya datang pada pukul 08:55 WIB. Pada hari ketujuh ini saya melanjutkan melakukan *review* terhadap Sistem Informasi Reporting Akademik & Evaluasi Kinerja Dosen (SIATMA). Pada hari ini saya diperbolehkan pulang pada pukul 15:00 WIB.

#### **2.1.8 Kegiatan Kerja Praktek Tanggal 08 – 02 – 2018**

Tanggal 08 Februari 2018 adalah hari kedelapan saya dalam kegiatan kerja praktek di Kantor Sistem Informasi Universitas Atma Jaya Yogyakarta. Saya datang pada pukul 09:25 WIB. Pada hari kedelapan dalam kegiatan kerja praktek, saya melanjutkan melakukan *review* terhadap

Sistem Informasi Reporting Akademik & Evaluasi Kinerja Dosen (SIATMA), sesuai dengan arahan dosen pembimbing lapangan saya. Pada hari ini saya diperbolehkan pulang pada pukul 15:00 WIB.

#### **2.1.9 Kegiatan Kerja Praktek Tanggal 09 – 02 – 2018**

Tanggal 09 Februari 2018 adalah hari kesembilan saya dalam kegiatan kerja praktek di Kantor Sistem Informasi Universitas Atma Jaya Yogyakarta. Saya datang pada pukul 12:00 WIB. Saya diberikan tugas oleh dosen pembimbing lapangan untuk melanjukan melakukan *review*  terhadap Sistem Informasi Reporting Akademik & Evaluasi Kinerja Dosen (SIATMA) dan mencari konsep Interaksi Manusia dan Komputer (IMK) dalam proses perancangan antarmuka. Pada hari ini saya dipebolehkan pulang pada pukul 15:00 WIB.

# **2.1.10 Kegiatan Kerja Praktek Tanggal 01 – 06 – 2018**

Tanggal 01 Juni 2018 adalah hari kesepuluh saya dalam kegiatan kerja praktek di Kantor Sistem Informasi Universitas Atma Jaya Yogyakarta. Saya datang pada pukul 12:00 WIB. Pada hari kesepuluh ini saya diberikan tugas oleh dosen pembimbing lapangan untuk melakukan evaluasi terhadap analisis Sistem Informasi Reporting Akademik & Evaluasi Kinerja Dosen yang telah saya buat sebelumnya. Pada hari ini saya diperbolehkan pulang pada pukul 15:25 WIB.

# **2.1.11 Kegiatan Kerja Praktek Tanggal 04 – 06 – 2018**

Tanggal 04 Juni 2018 adalah hari kesebelas saya dalam melaksanakan kegiatan kerja praktek di Kantor Sistem Informasi Universitas Atma Jaya Yogyakrta. Saya datang pada pukul 08:00 WIB.

Pada hari kesebelas, saya diberikan tugas oleh dosen pembimbing lapangan untuk melakukan *review* terhadap Sistem Informasi Kemahasiswaan (SIKMA) Universitas Atma Jaya Yogyakarta. Pada hari ini saya dipebolehkan pulang pada pukul 14:20 WIB.

# **2.1.12 Kegiatan Kerja Praktek Tanggal 05 – 06 – 2018**

Tanggal 05 Juni 2018 adalah hari kedua belas saya dalam melaksanakan kegiatan kerja praktek di Kantor Sistem Informasi Universitas Atma Jaya Yogyakarta. Saya datang pada pukul 11:45 WIB. Pada hari kedua belas ini, saya melanjutkan pekerjaan pada hari sebelumnya, yaitu melakukan *review* terhadap Sistem Informasi Kemahasiswaan (SIKMA) Universitas Atma Jaya Yogyakarta. Pada hari ini saya diperbolehkan pulang pada pukul 15:00 WIB.

# **2.1.13 Kegiatan Kerja Praktek Tanggal 06 – 06 – 2018**

Tanggal 06 Juni 2018 adalah hari ketiga belas saya dalam melaksanakan kegiatan kerja praktek di Kantor Sistem Informasi Universitas Atma Jaya. Saya datang pada pukul 08:45 WIB. Pada hari ketiga belas, saya melanjutkan tugas saya yaitu, melakukan *review*  terhadap Sistem Informasi Kemahasiswaan (SIKMA) Universitas Atma Jaya Yogyakarta. Pada hari ini saya diperbolehkan pulang pada pukul 15:00 WIB.

#### **2.1.14 Kegiatan Kerja Praktek Tanggal 07 – 06 – 2018**

Tanggal 07 Juni 2018 adalah hari keempat belas saya dalam melaksanakan kegiatan kerja praktek di Kantor Sistem Informasi Universitas Atma Jaya Yogyakarta. Saya datang pada pukul 08:00 WIB. Pada hari ini saya melanjukan melakukan *review* terhadap Sistem Informasi Kemahasiswaan (SIKMA) Universitas Atma Jaya Yogyakarta. Saya diperbolehkan pulang pada pukul 15:00 WIB.

#### **2.1.15 Kegiatan Kerja Praktek Tanggal 08 – 06 – 2018**

Tanggal 08 Juni 2018 adalah hari kelima belas saya dan merupakan hari terakhir saya dalam melaksanakan kegiatan kerja praktek di Kantor Sistem Informasi Universitas Atma Jaya Yogyakarta. Saya datang pada pukul 12:00 WIB. Pada hari ini saya telah selesai dalam melakukan *review* pada Sistem Informasi Kemahasiswaan (SIKMA) Universitas Atma Jaya Yogyakarta. Saya melanjutkan dengan membuat laporan Kerja Praktek. Saya diperbolehkan pulang pada pukukl 15:00 WIB.

#### **2.2 Hasil Pengerjaan Secara Umum**

Hasil pengerjaan kerja praktek di Kantor Sistem Informasi Universitas Atma Jaya Yogyakarta menganalisis dan *review* Sistem Informasi Reporting Akademik & Evaluasi Kinerja Dosen (SIATMA) dan Sistem Informasi Kemahasiswaan (SIKMA) Universitas Atma Jaya Yogyakarta. Hal tersebut dilakukan untuk mengetahui kekurangan dari kedua sistem informasi tersebut.

#### **2.3 Bukti Hasil Pekerjaan**

Bukti hasil pekerjaan adalah berupa *screenshot* dari Sistem Informasi Reporting Akademik & Evaluasi Kinerja Dosen (SIATMA) dan Sistem Informasi Kemahasiswaan (SIKMA), beserta penjelasan berdasarkan masing – masing *screeenshot*.

# **2.3.1 Review Sistem Informasi Reporting Akademik & Evaluasi Kinerja Dosen (SIATMA).**

ens in lumine

Pada halaman utama terdapat form Login yang wajib di isi mahasiswa untuk memperoleh informasi akademik mahasiswa tersebut, login di lakukan pada sisi bagian kanan halaman utama. Pada halaman sebelah kiri terdapat situs Helpdesk KSI yang digunakan untuk memberikan bantuan kepada mahasiswa yang mengalami kesulitan dalam mengakses situs informasi akademik.

Terdapat juga server yang ditambahkan untuk mencegah banyaknya pengguna di server pertama sehingga mahasiswa dapat beralih ke server kedua dan juga terdapat notifikasi berapa banyak mahasiswa yang sedang mengakses situs ini, dapat kita lihat di user online.

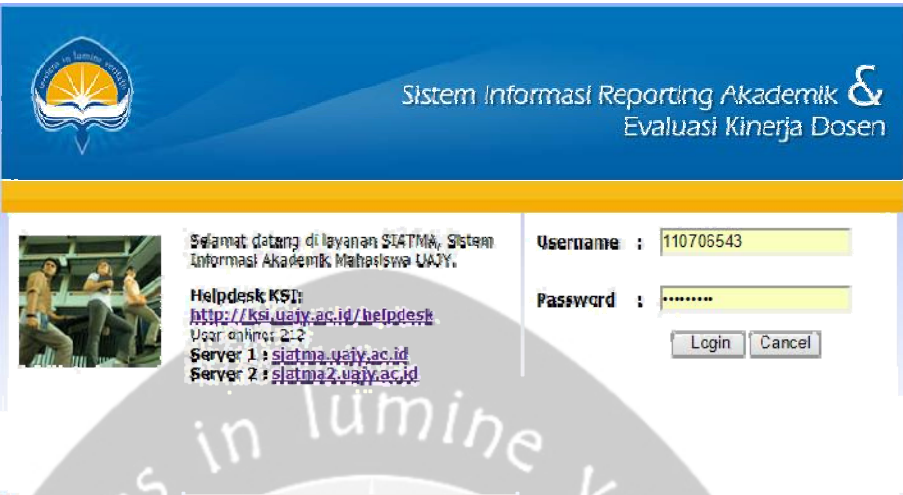

© 2011 Kantor Sistem Intormasi Universitas Atma Jaya Yogyakarta

*Gambar 1 Halaman Login*

 $\Delta$ 

Setelah memasukkan NIM serta PASSWORD dan menekan tombol login, mahasiswa akan langsung masuk ke halaman utama Sistem Informasi Reporting Akademik & Evaluasi Kinerja Dosen.

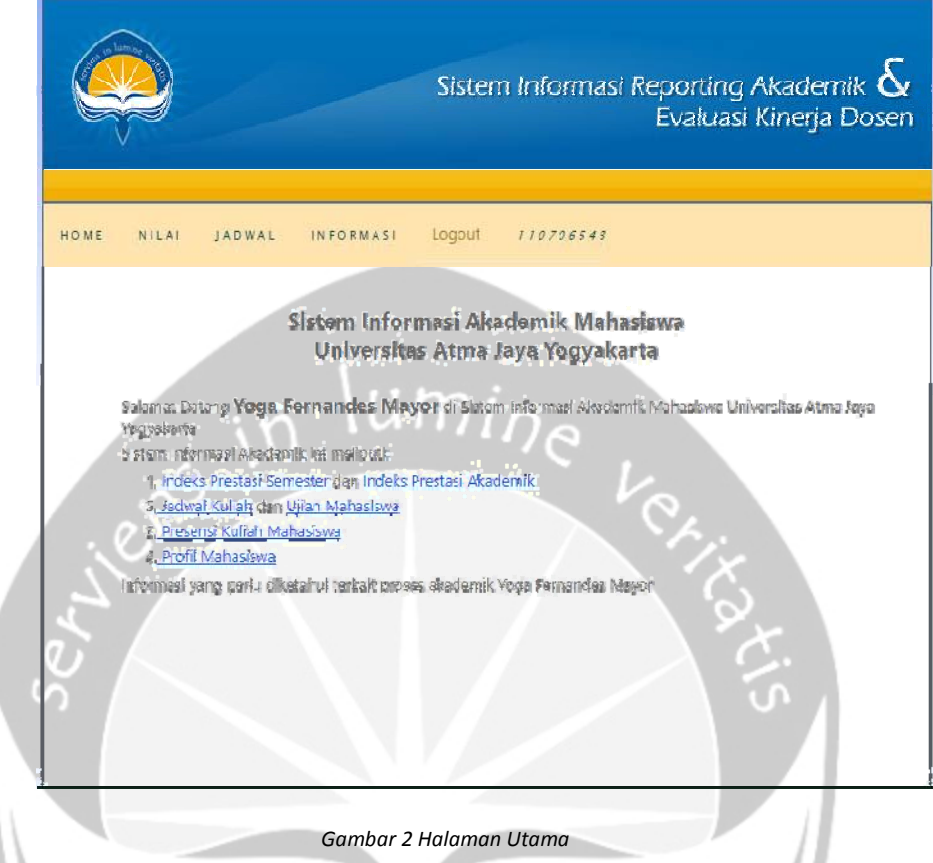

Dapat dilihat pada gambar diatas, adalah halaman utama mahasiswa, untuk dapat mengakses sistem informasi mahasiswa.

1. Tab **HOME** berisikan.

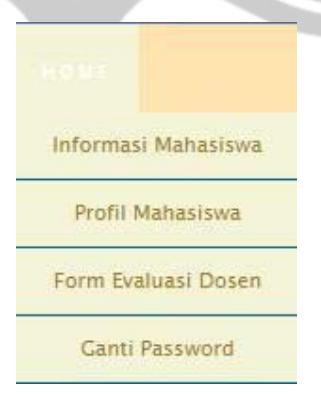

*Gambar 2. 1 Tab Home*

a. **INFORMASI MAHASISWA** merupakan tab yang berisi halaman

utama sistem informasi akademik mahasiswa

b. **PROFIL MAHASISWA** merupakan tab yang berisi informasi umum mahasiswa universitas atma jaya

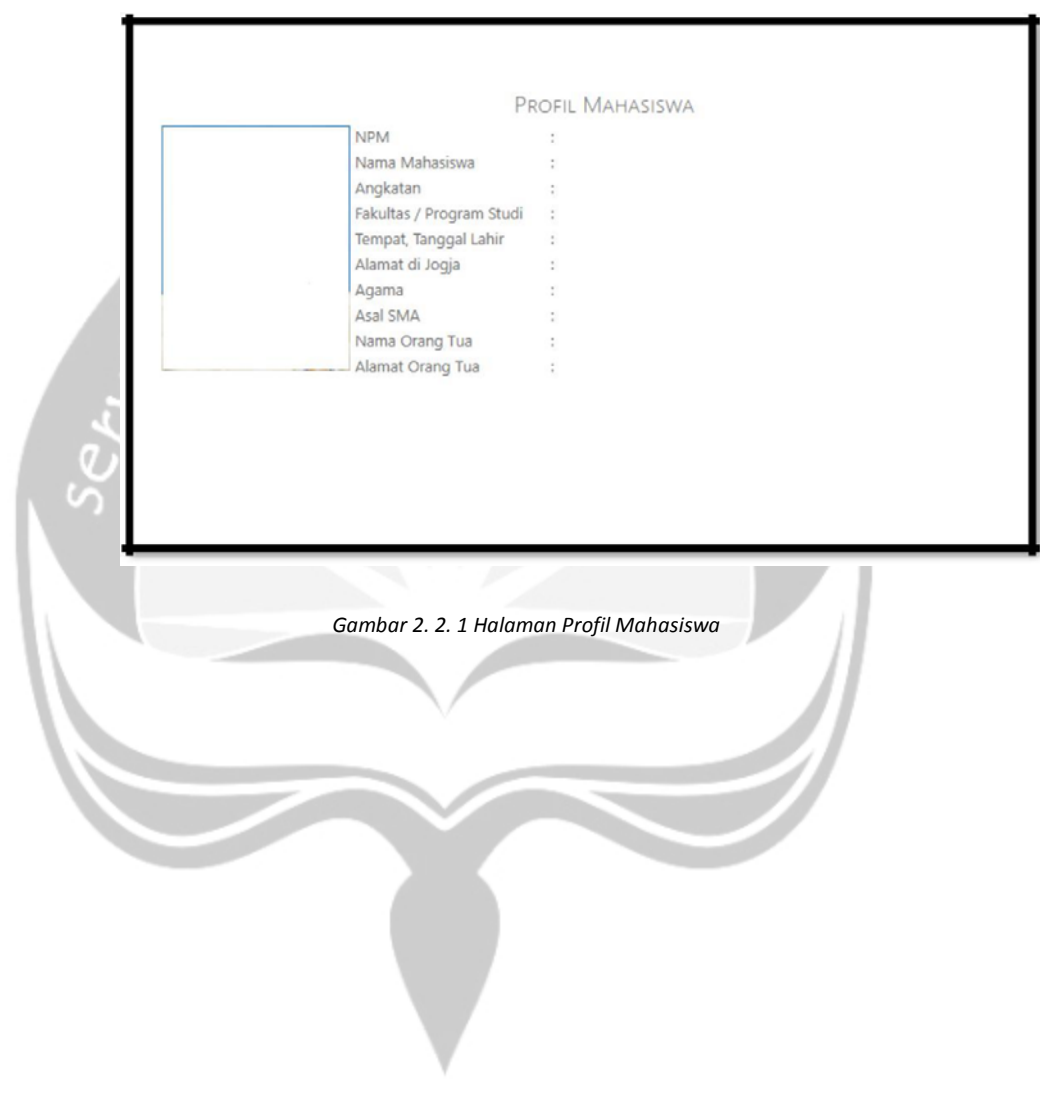

c. **FORM EVALUASI DOSEN** merupakan tab yang digunakan untuk mengisi form evaluasi terhadap dosen di tiap akhir semester.

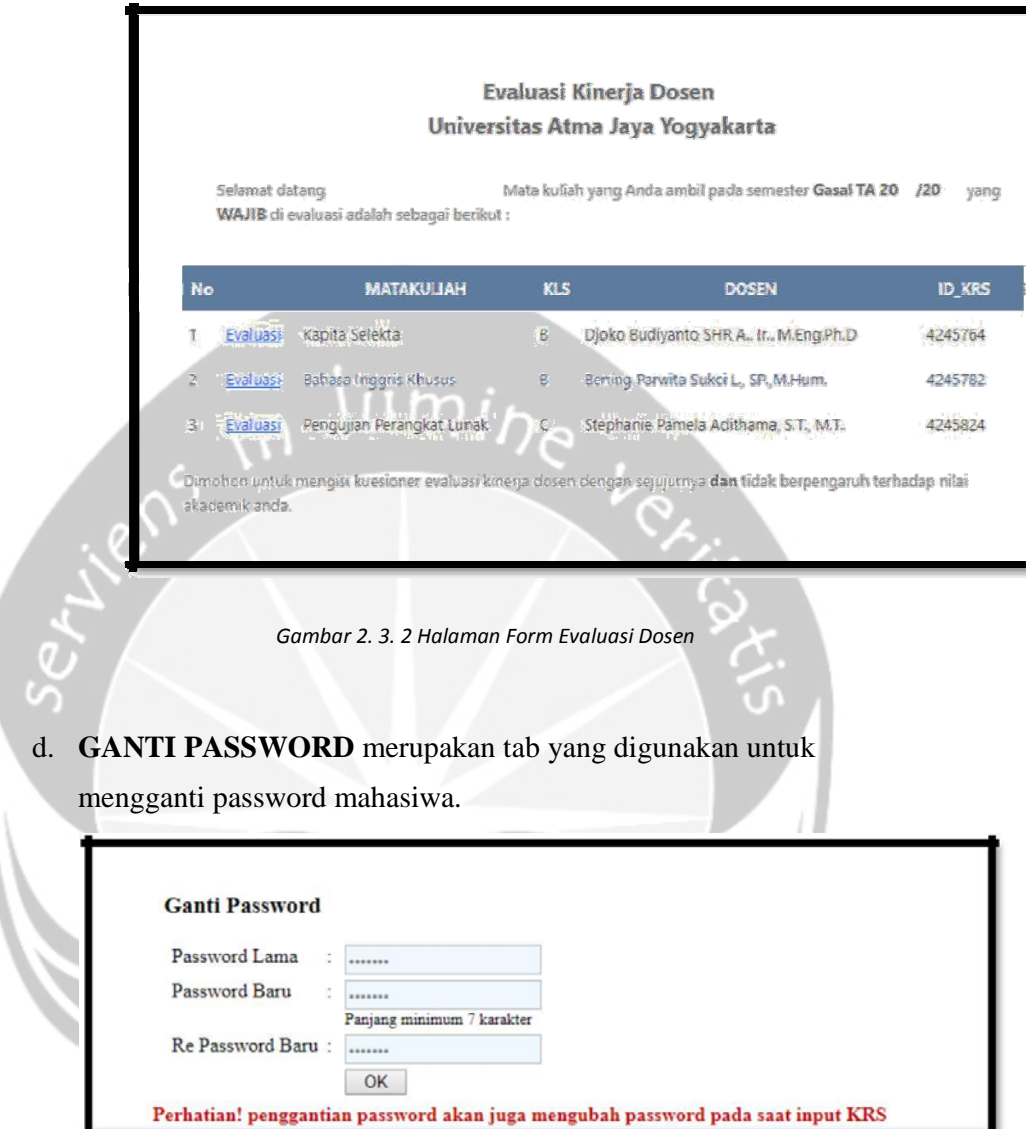

*Gambar 2. 4. 3 Halaman Ganti Password*

# 2. Tab **NILAI** berisi.

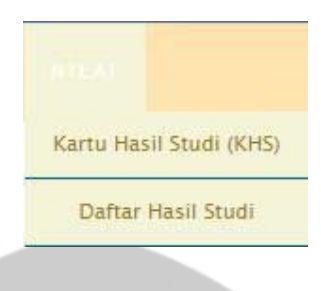

*Gambar 2. 5 Tab Nilai*

 $\mathsf{I} \mathsf{m}$ a. **KARTU HASIL STUDI (KHS)** merupakan tab yang berfungsi untuk menampilkan kartu hasil studi mahasiswa tiap semesternya

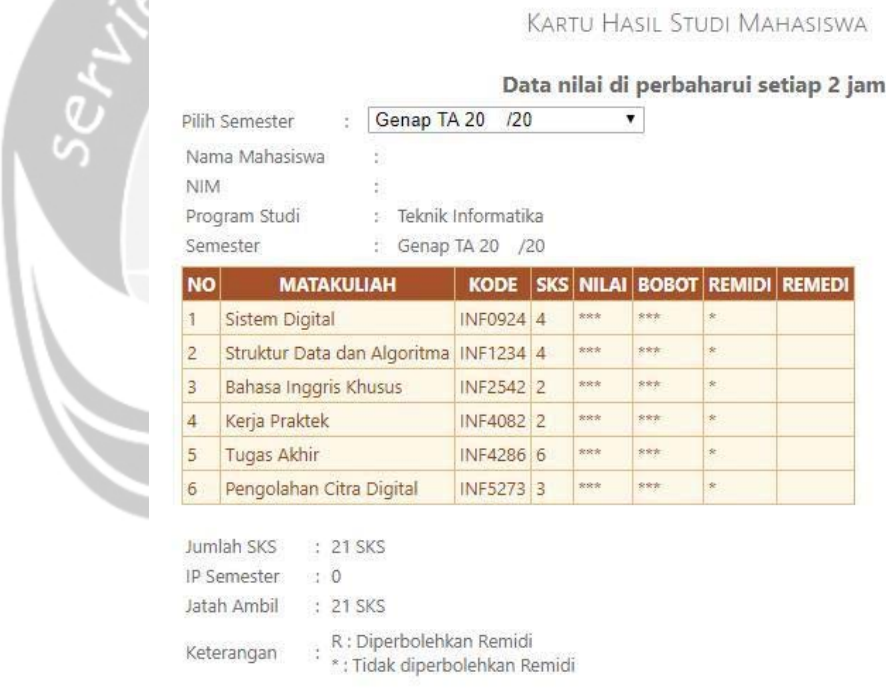

 $\overline{\mathbb{V}}$ 

*Gambar 2. 6. 1 Halaman Kartu Hasil Studi (KHS)*

b. **DAFTAR HASIL STUDI** merupakan tab yang digunakan untuk menampilkan keseluruhan nilai mata kuliah yang telah di ambil mahasiswa.

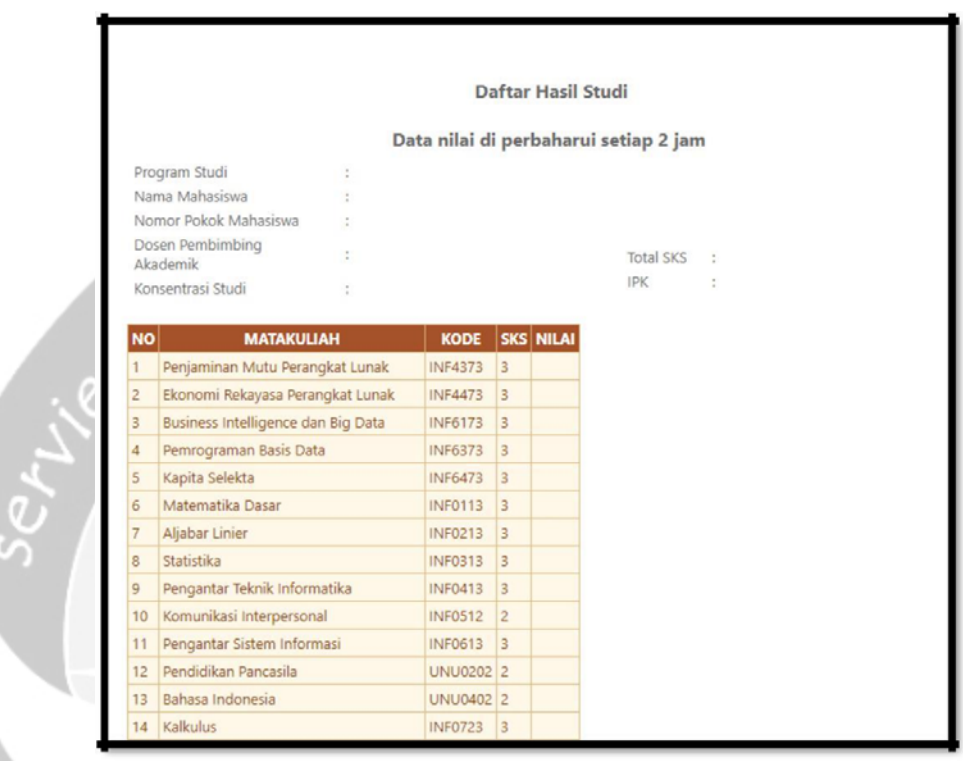

*Gambar 2. 7. 2 Halaman Daftar Hasil Studi*

# 3. Tab **JADWAL** berisi.

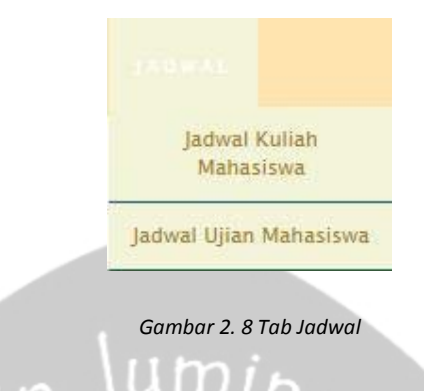

a. **JADWAL KULIAH MAHASISWA** merupakan tab yang menunjukkan jadwal perkuliahan mahasiswa beserta jam masuk dan ruangannya.

|                |                   |                                    |                | Semester Genap TA 20 /20                 |         |                                   |                    |               |            |
|----------------|-------------------|------------------------------------|----------------|------------------------------------------|---------|-----------------------------------|--------------------|---------------|------------|
|                |                   | Pilih Semester : Genap TA 20       |                | 120<br>۷.                                |         |                                   |                    |               |            |
| <b>NO</b>      | <b>KODE</b>       | <b>MATA KULIAH</b>                 | <b>KLS</b>     | <b>DOSEN PENGAMPU</b>                    |         | RUANG JADWAL JADWAL JADWAL JADWAL |                    | з             | 4          |
| 1              |                   | <b>INF0924 Sistem Digital</b>      | D              | Yudi Dwiandiyanta B.,<br>ST.MT.          | 3422    | Senin - 1                         | Selasa -           | $\frac{1}{2}$ | ***        |
| $\overline{c}$ | <b>INF5273</b>    | Pengolahan Citra<br><b>Digital</b> | $\overline{A}$ | Yudi Dwiandiyanta B.,<br>ST., MT.        | 3315 TF | Selasa -                          | $\frac{1}{2}$      | ***           | <b>ARR</b> |
| $\overline{3}$ | <b>INF1234</b>    | Struktur Data dan<br>Algoritma     | A              | Stephanie Pamela<br>Adithama, S.T., M.T. | 3422    |                                   | Rabu - 3 Senin - 3 | strategi      | 444        |
| $\overline{4}$ | <b>INF2542</b>    | Bahasa Inggris<br>Khusus           | K              | Siska Lidya Revianti, S.Pd.,<br>M.Hum    | 3215    | Jumat -<br>$\overline{2}$         | ees.               | 999           | <b>ARR</b> |
| 5              |                   | INF4286 Tugas Akhir                | А              | Dosen Tek, Informatika                   | 3215    | Sabtu - 2 ***                     |                    | <b>RIAN</b>   | <b>ARR</b> |
| 6              |                   | INF4082 Kerja Praktek              | $\mathbb{A}$   | Dosen Tek, Informatika                   | 3215    | Sabtu - 3 ***                     |                    | <b>RRR</b>    | <b>AWK</b> |
|                |                   | Keterangan Jadwal Kuliah           |                |                                          |         |                                   |                    |               |            |
|                | Sesi Masuk Keluar |                                    |                |                                          |         |                                   |                    |               |            |
|                | 7:00              | 9:30                               |                |                                          |         |                                   |                    |               |            |
| $\overline{c}$ | 9:45              | 12:15                              |                |                                          |         |                                   |                    |               |            |
| $\overline{3}$ | 12:45             | 15:00                              |                |                                          |         |                                   |                    |               |            |
| $\Delta$       | 15:30             | 17:45                              |                |                                          |         |                                   |                    |               |            |
| 5              | 18:15             | 20:30                              |                |                                          |         |                                   |                    |               |            |
| 6              | 20:45             | 23:15                              |                |                                          |         |                                   |                    |               |            |

*Gambar 2. 9. 1 Halaman Jadwal Kuliah Mahasiswal*

# b. **JADWAL UJIAN MAHASISWA** merupakan tab yang berisikan

jadwal ujian mahasiswa yang hanya tercantum sesi ujian dan tanggal ujian tersebut.

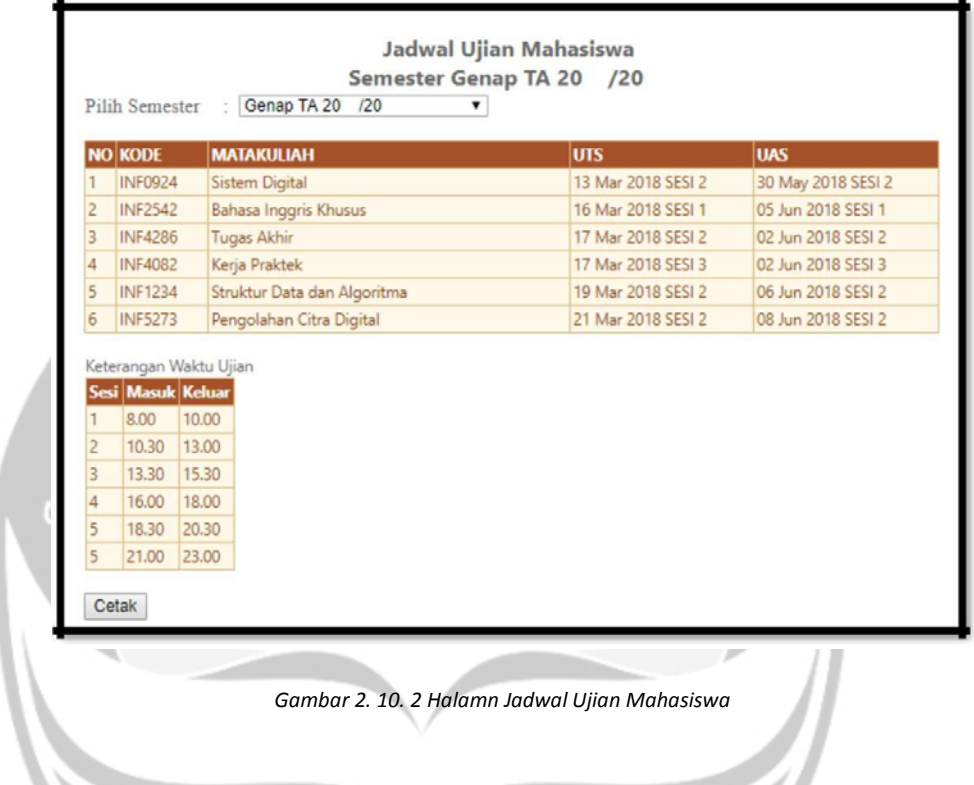

Z

4. Tab **INFORMASI** berisi.

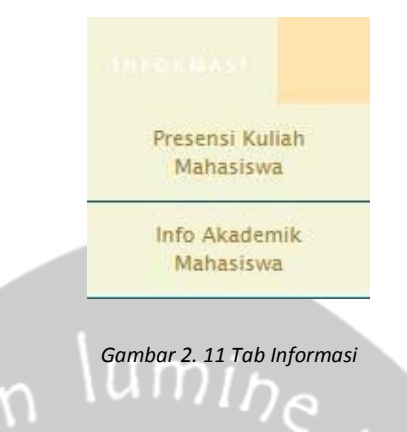

a. **PRESENSI KULIAH MAHASISWA** merupakan tab yang berfungsi untuk menampilkan absensi mahasiswa, dalam suatu mata kuliah tertentu.

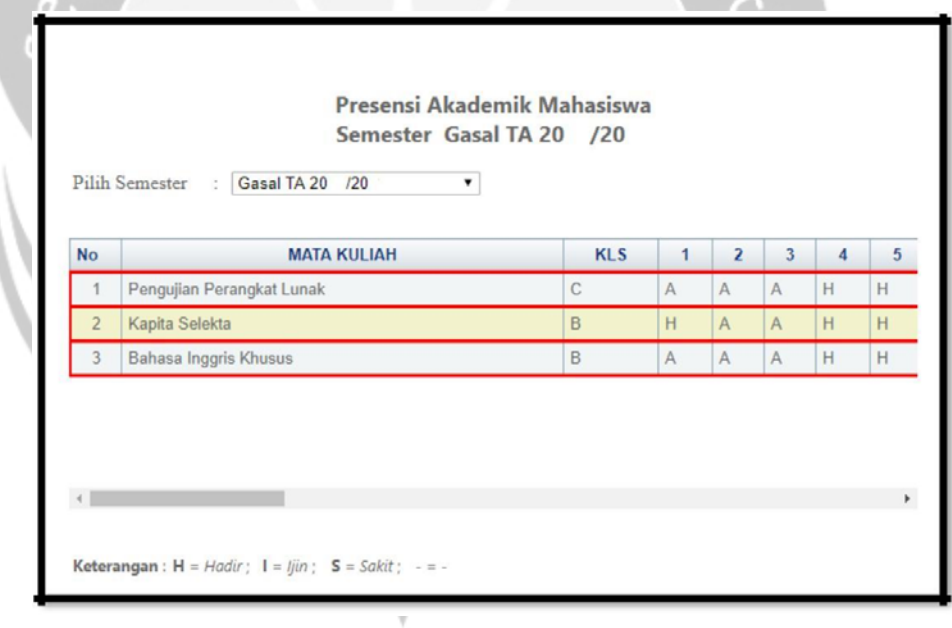

*Gambar 2. 12. 1 Halaman Presensi Kuliah Mahasiwa*

# b. **INFO AKADEMIK** merupakan tab yang berisi informasi terkait

proses akademik

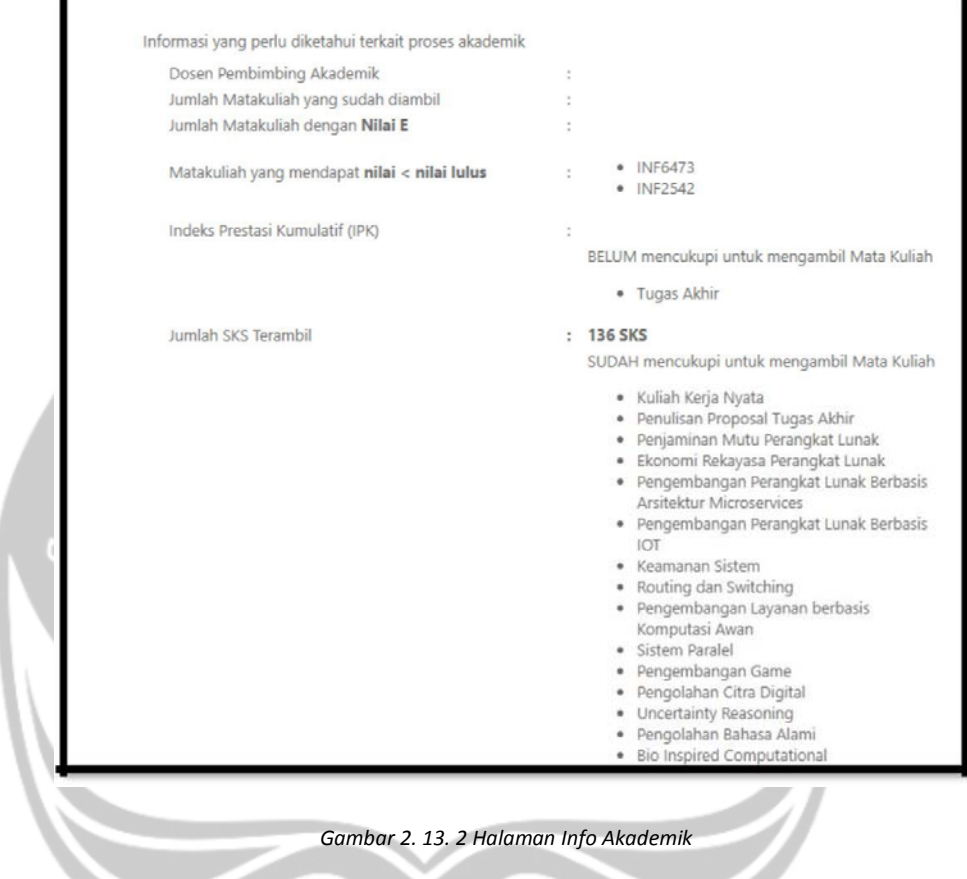

5. Tab **LOGOUT** berfungsi untuk keluar dari laman / situs informasi akademik mahasiswa

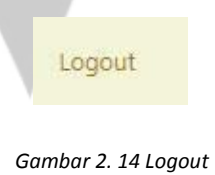

6. **NIM** merupakan informasi **NIM** mahasiswa yang melakukan Login disitus ini.

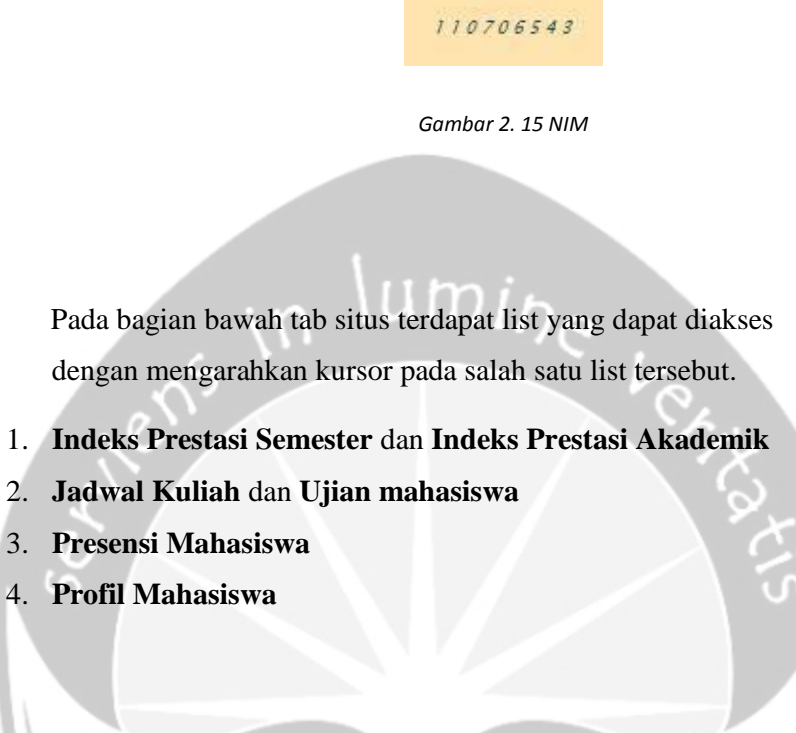

Point – point permasalahan yang terdapat pada Sistem Informasi Akademik Universitas Atma Jaya Yogyaakarta.

• Adanya konten yang memiliki fungsi ganda pada situs SIATMA ini, yaitu : konten tab pada bagian atas situs serta list pada bagian bawah, memiliki fungsi yang sama. Berikut ilustrasi penjelasannya :

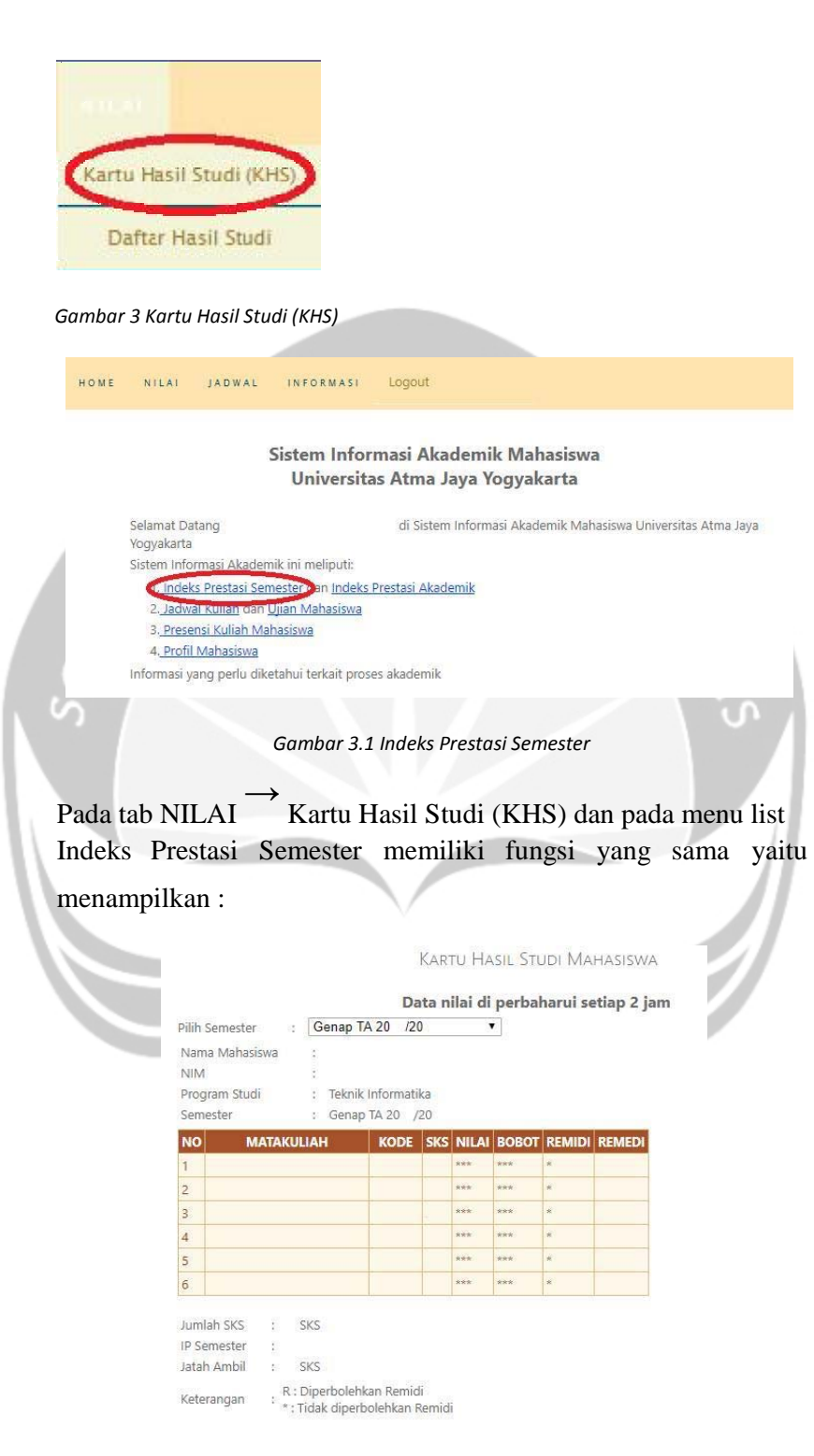

*Gambar 3.2 Kartu Hasil Studi (KHS)*

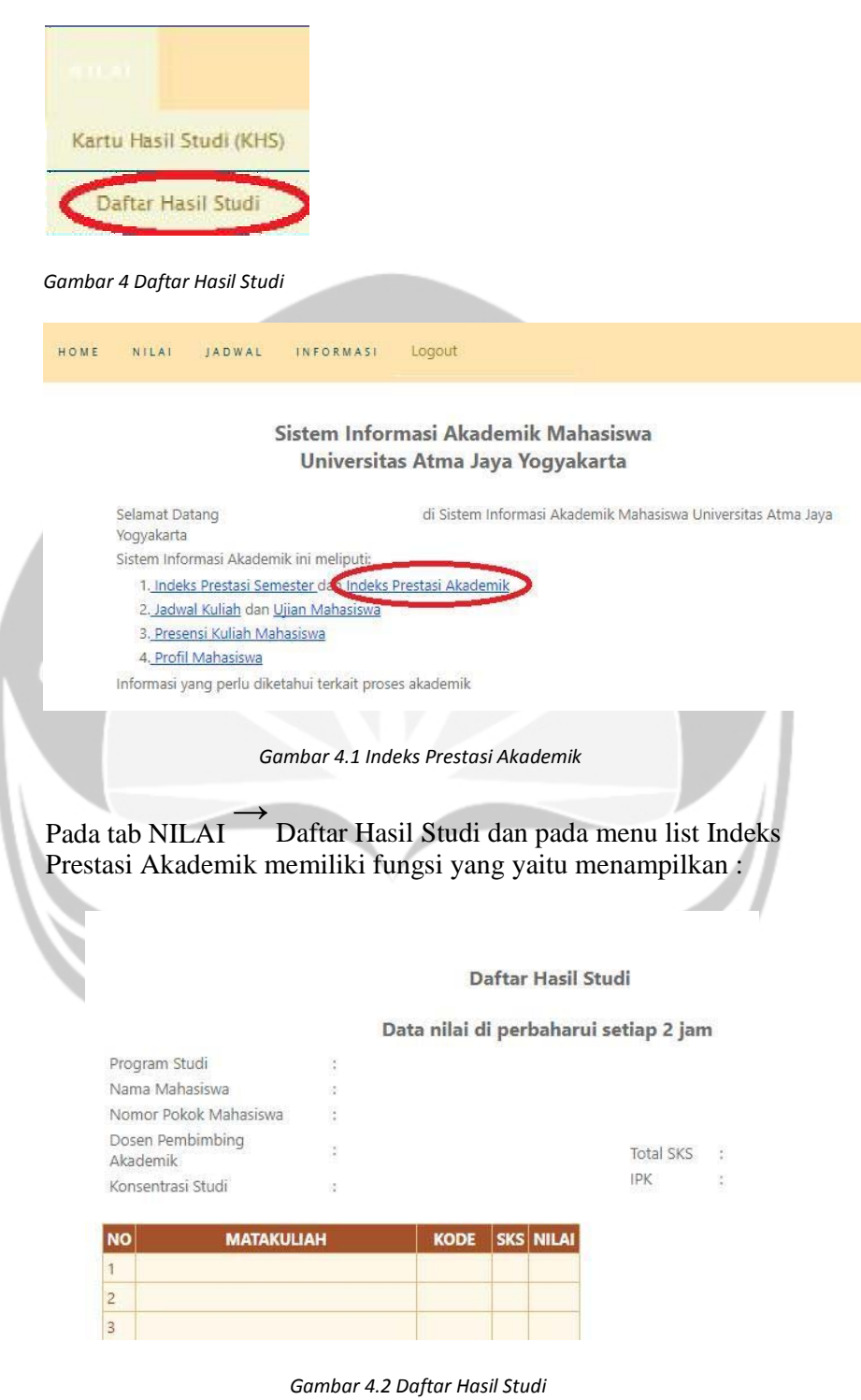

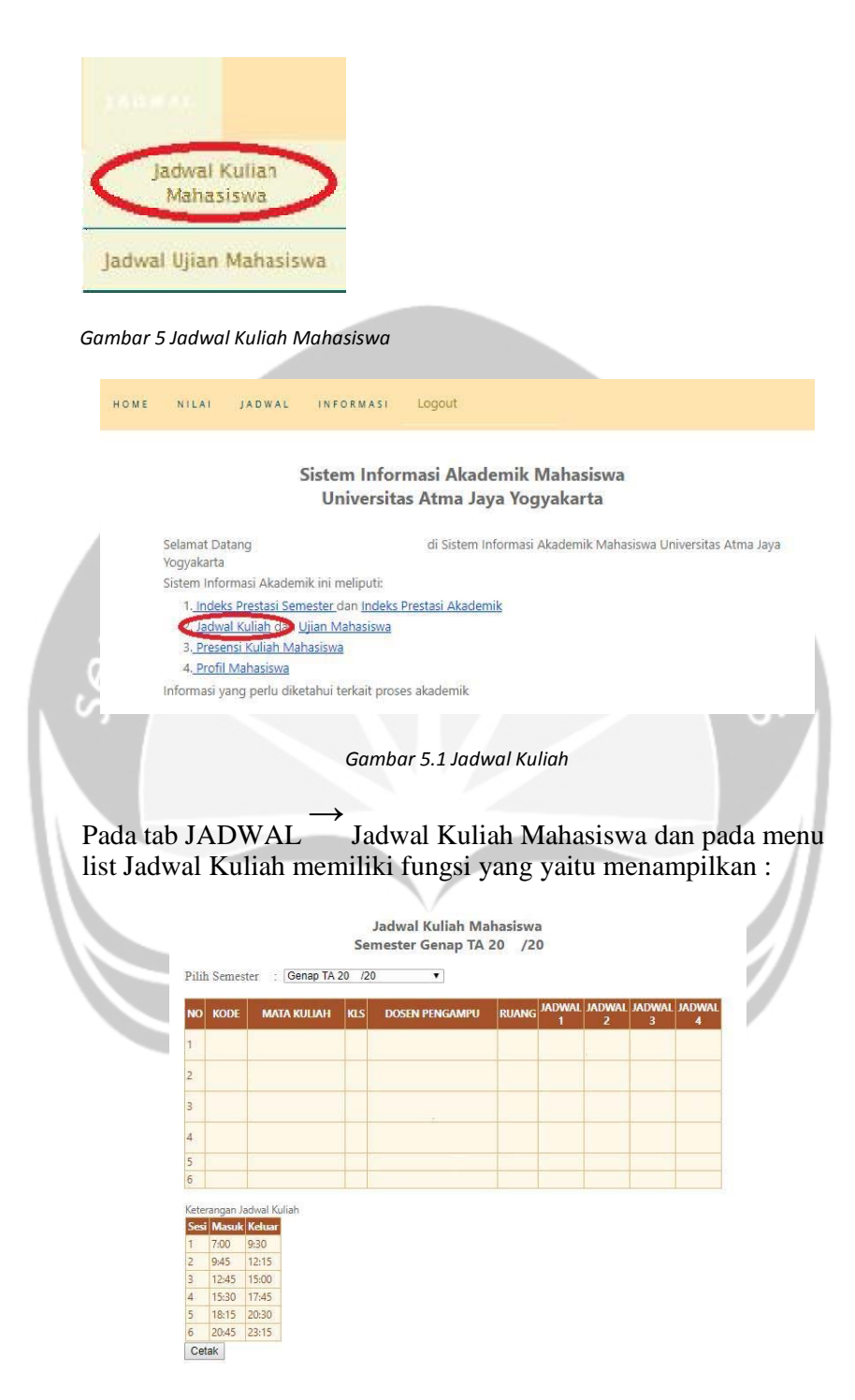

*Gambar 5 Jadwal Kuliah Mahasiswa*

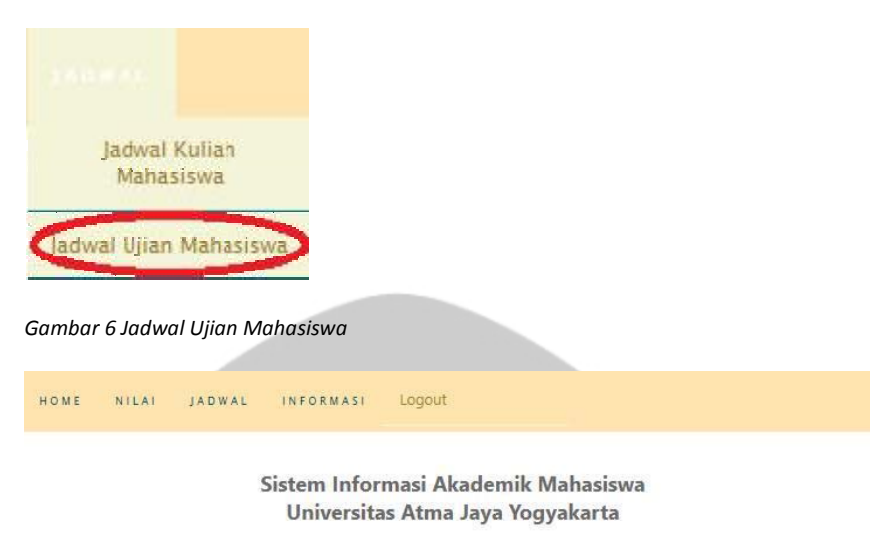

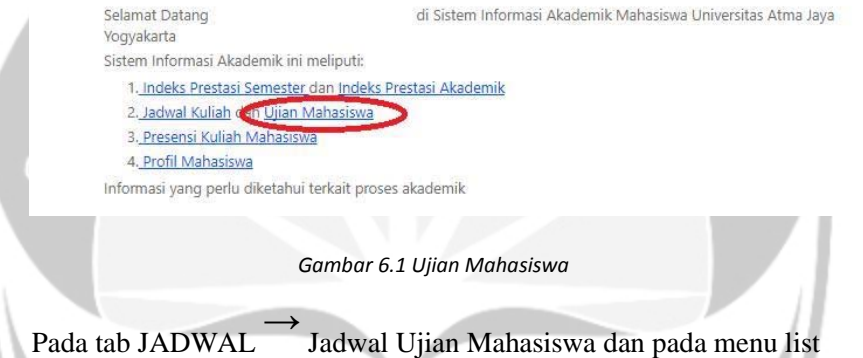

Ujian Mahasiswa memiliki fungsi yang yaitu menampilkan :

۱

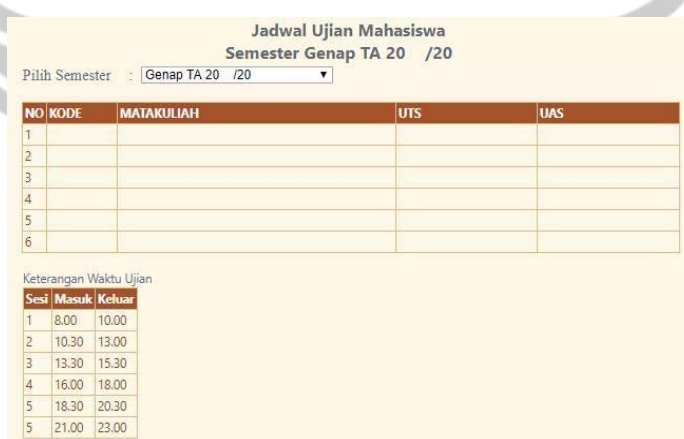

*Gambar 6.2 Jadwal Ujian Mahasiswa*

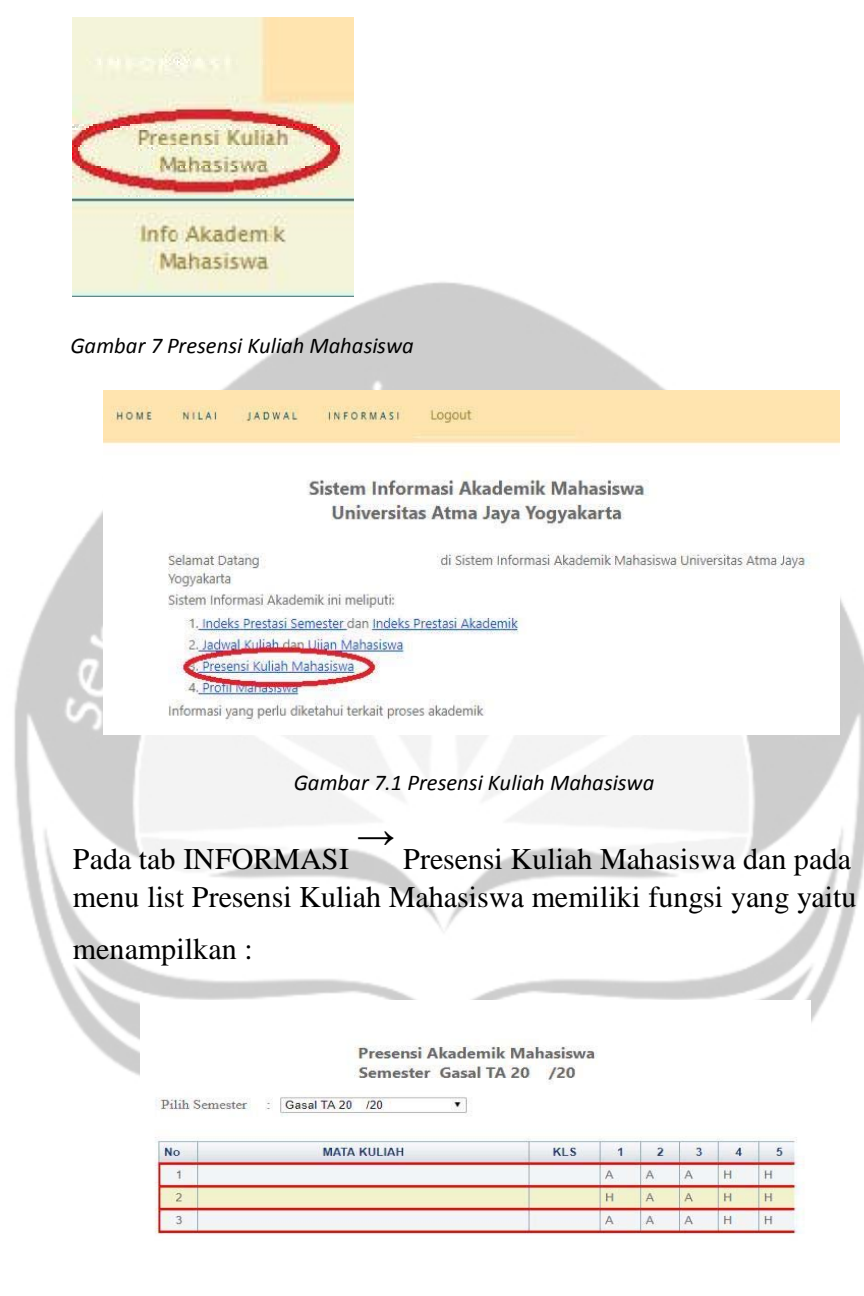

m) Keterangan:  $H = Hadir$ ;  $I = Ijin$ ;  $S = Sakit$ ;  $- = -$ 

 $\mathcal{A}^{\pm}$  .

*Gambar 7.2 Presensi Kuliah Mahasiswa*

and the control of the con-

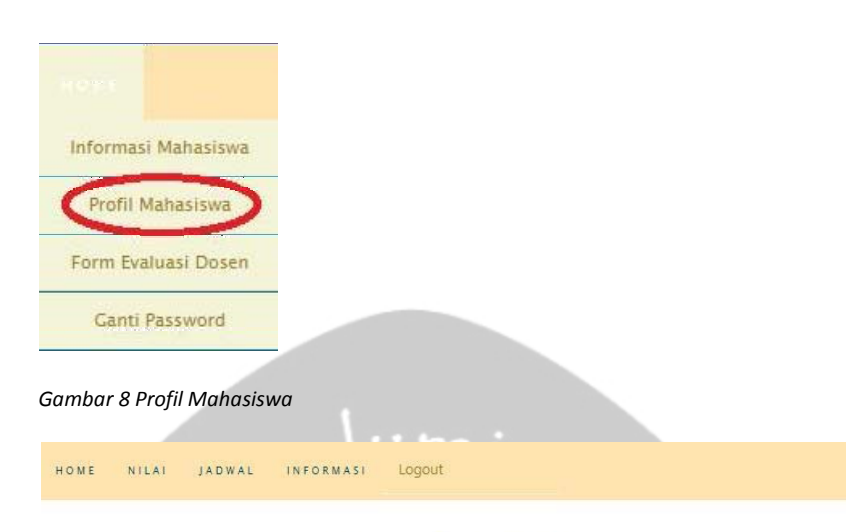

Sistem Informasi Akademik Mahasiswa Universitas Atma Jaya Yogyakarta

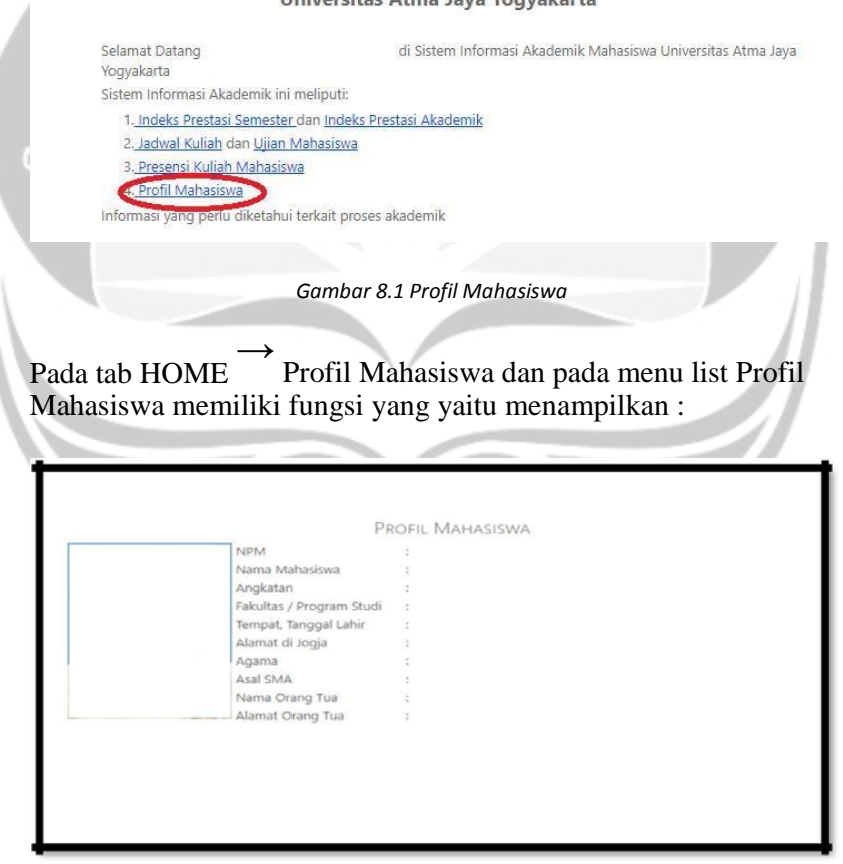

*Gambar 8.2 Profil Mahasiswa*

#### **2.3.2 Review Sistem Informasi Kemahasiswaan (SIKMA).**

Sistem Informasi Kemahasiswaan (SIKMA) merupakan sistem informasi yang secara khusus dirancang untuk mendukung UAJY dalam usaha untuk terus mengembangkan soft skill mahasiswa. SIKMA ini memiliki fitur yaitu :

1. Satuan Partisipasi Aktivitas Mahasiswa (SPAMA)

Fitur ini memungkinkan mahasiswa untuk mengelola data yang terkait dengan partisipasi aktivitas mahasiswa seperti Upload Data Partisipasi Aktivitas Mahasiswa, Display Transkrip Satuan Partisipasi Aktivitas Mahasiswa dan Informasi Poin Satuan Partisipasi Aktivitas Mahasiswa.

2. Beasiswa

Fitur ini memungkinkan mahasiswa untuk memperoleh informasi yang terkait dengan beasiswa seperti Informasi Beasiswa, Pendaftaran Beasiswa PPa dan BBM, Pengumuman Penerima Beasiswa dan Portfolio Beasiswa.

Untuk dapat mengakses Sistem Informasi Kemahasiswaan ini kita dapat mengunjungi sikma.uajy.ac.id pada web browser kita masing – masing. Kemudian kita akan dihadapkan dengan tampilan awal Sistem Informasi Kemahasiswaan ini yaitu laman login. Pada halaman ini mahasiswa diminta untuk memasukkan Nomor Induk Mahasiswa serta Password Mahasiswa dengan begitu mahasiswa langsung dapat menikmati Sistem Informasi Kemahasiswaan. Terdapat sebuah link bantuan yang ditujukan jika terjadinya kesalahan pada Sistem Informasi Akademik ini, yaitu http://ksi.uajy.ac.id/helpdesk/ link tersebut tertuju langung pada helpdesk Kantor Sistem Informasi.

# Sistem Informasi Kemahasiswaan Universitas Atma Jaya Yogyakarta

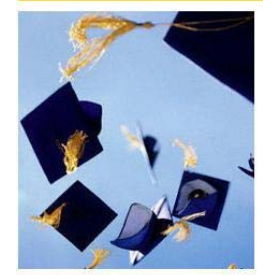

Sesuai dengan visi dan misi Universitas Atma Jaya Yogyakarta (UAJY) yang dapat diringkas dalam tiga penggal kata yaitu: "Unggul", "Inklusif, dan "Humanis", UAJY berusaha untuk mengembangkan tidak hanya $\mathit{hard}$ skill, tetapi juga $\mathit{soft}$ skill dari para mahasiswanya. Sistem Informasi Kemahasiswaan merupakan sistem informasi yang secara khusus dirancang untuk mendukung UAJY dalam usahanya untuk terus mengembangkan soft skill mahasiswa. Dimana di dalamnya tercakup empat modul yang memuat pengelolaan beasiswa, inisiasi, Latihan Dasar Pengembangan Kepribadian Mahasiswa (LDPKM), dan Satuan Partisipasi Aktivitas Mahasiswa (SPAM).

Silahkan Login disini!

Username 110706543

Login

Apabila terjadi kesalahan pada sistem informasi ini, segera<br>hubungi Kantor Sistem Informasi UAJY atau kirim keluhan ke

Sistem Informasi Helpdesic (http://ksi.uajy.ac.id/helpdesk/).

Password ........

User Online: 5

#### Pengumuman Verifikasi SPAMA:

1. Penyerahan sertifikat yang asli untuk Verifikasi ke Wakil Dekan III Fakultas dilakukan per semester.

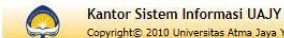

Copyright© 2010 Universitas Atma Jaya Yogyakarta. All rights reserved

*Gambar SIKMA 1 Halaman Login*

Setelah proses login telah berhasil dilakukan, mahasiswa akan dihadapkan dengan tampilan halaman awal dari Sistem Informasi Kemahasiswaan. Pada halaman ini terdapat begitu banyak fitur serta informasi yang dibutuhkan mahasiswa untuk mengetahui mengenai Poin – poin Satuan Partisipasi Aktivitas Mahasiwa (SPAMA) serta informasi Beasiswa.

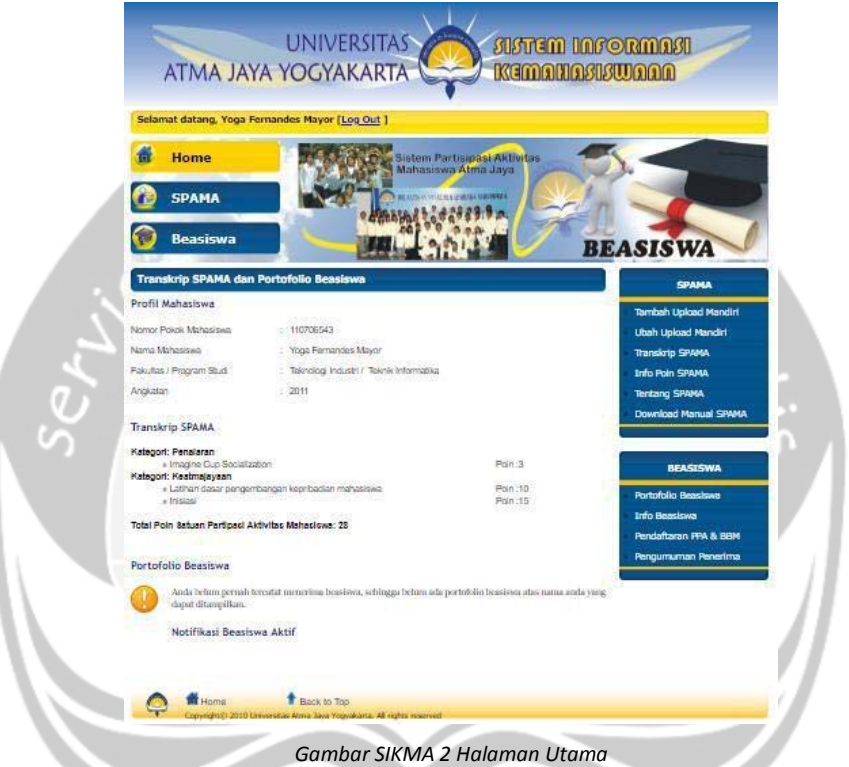

Pada bagian sebelah kiri laman dapat kita lihat terdapat 3 tab yang berbeda, dengan isi tab pertama dari atas adalah :

- 1. Home merupakan tab yang berfungsi mengembalikan kita ke halaman awal Sistem Informasi Kemahasiswaan.
- 2. SPAMA merupakan tab yang berfungsi untuk mengupload sertifikat sertifikat yang kita peroleh dari berbagai kegiatan yang telah kita ikuti, yang kemudia akan diproses oleh sistem sehingga kita mendapatkan poin SPAMA. Sesaat sebelum kita mengakses tab ini, akan muncul sebuah pemberitahuan yang mengatakan "Kepada Mahasiswa cek Kembali Scan Sertifikat SPAMA. Pastikan sudah ter-aploud di system!!" kita dapat menekan tombol "OK" tepat dibagian bawah tanda peringatan tersebut

untuk menutup jendela pemberitahuan tersebut. Hal ini bertujuan untuk mengingatkan kepada mahasiswa agar supaya mengecek kembali sertifikat yang telah di upload dan memastikan telah masuk kedalam sistem.

3. Beasiswa merupakan tab yang berisikan informasi mengenai beasiswa yang sedang diambil oleh mahasiswa atau sedang ditempuh oleh mahasiswa.

Dapat kita lihat pada laman Home ini, terdapat beberapa informasi yang tertera didalamnya, yaitu Profil Mahasiswa, Transkrip SPAMA, dan Portofolio Beasiswa. Pada bagian kanan laman home dapat kita lihat terdapat 2 buah konten yaitu SPAMA dan BEASISWA yang masing – masingnya berisikan beberapa konten yang dapat diakses mahasiswa.

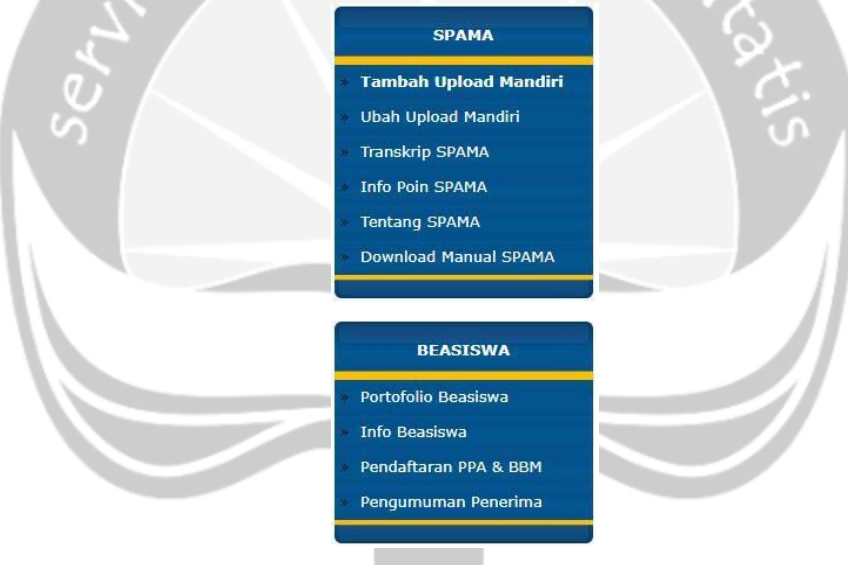

*Gambar SIKMA 2.1 List Konten*

Pada SPAMA terdapat beberapa konten yaitu :

#### 1. Tambah Upload Mandiri

Pada saat kita mengakses konten ini, kita langsung akan dihadapkan pada laman SPAMA, terdapat form yang akan disi mahasiswa ketika ingin mengunggah sertifikat yang telah kita peroleh dari berbagai kegiatan kemahasiswaan atau non-kemahasiswaan. Sebelum mengisi form tersebut, kita wajib memilih kategori SPAMA yang akan kita unggah.

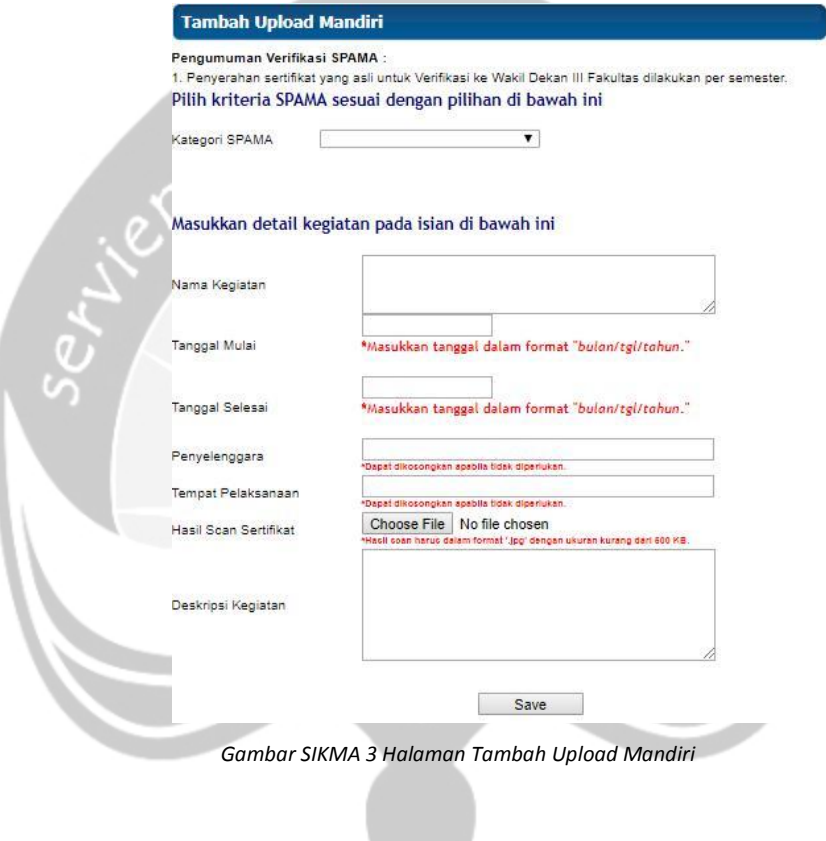

 $\mathcal{L}$ 

2. Ubah Upload Mandiri

Pada konten Ubah Upload Mandiri, berfungsi untuk mengedit atau mengubah data sertifikat yang telah kita unggah sebelumnya. Pada laman ini terdapat pemberitahuan apakan sertifikat telah diverifikasi atau belum.

#### **Upload Mandiri Belum Terverifikasi**

Pengumuman Verifikasi SPAMA :

1. Penyerahan sertifikat yang asli untuk Verifikasi ke Wakil Dekan III Fakultas dilakukan per semester. Berikut ini adalah daftar upload mandiri yang belum terverfikasi:

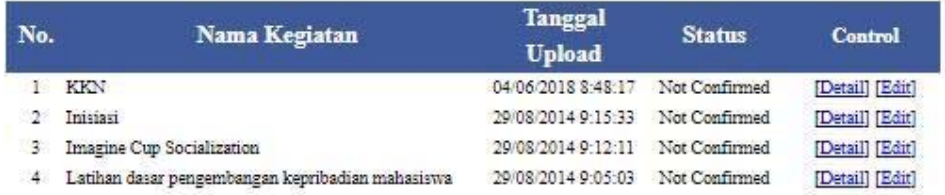

*Gambar SIKMA 3.1 Halaman Ubah Upload Mandiri*

#### 3. Transkrip SPAMA

Pada laman transkrip kita dihadapkan dengan informasi mengenai sertifikat serta poin yang telah kita peroleh berdasarkan sertifikat yang telah kita unggah.

#### Transkrip Satuan Partisipasi Aktivitas Mahasiswa Atma Jaya

Pengumuman Verifikasi SPAMA :

1. Penyerahan sertifikat yang asli untuk Verifikasi ke Wakil Dekan III Fakultas dilakukan per semester. Berikut ini adalah transkrip SPAMA atas nama Yoga Fernandes Mayor

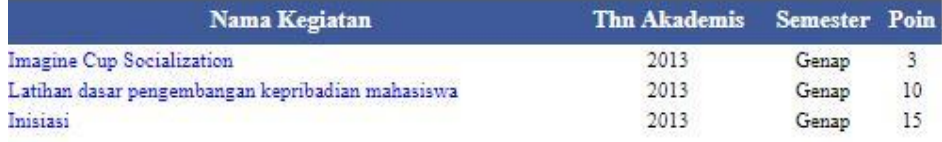

Total Poin SPAM: 28

*Gambar SIKMA 3.2 Halaman Transkrip SPAMA*

4. Info Poin SPAMA

Info Point SPAMA berfungsi untuk menampilkan data sertifikat yang telah kita upload berdasarkan tahun kurikulum kita mengupload sertifikat kita. Terdapat juga kategori yang digunakan untuk mengkategorikan sertifikat yang telah kita upload. Jika pada kategori tertentu, belum terdapat sertifikat yang kita upload atau bisa dikatakan kosong, maka sistem akan menampilkan informasi mengenai poin – poin SPAMA berdasarkan kategori yang kita pilih.

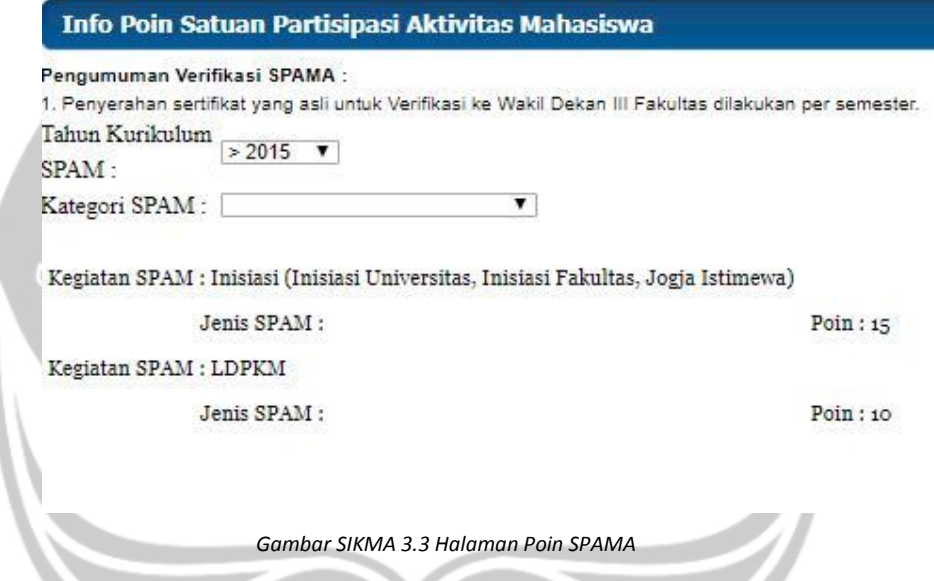

5. Download Manual SPAMA

Saat kita memilih konten ini maka kita akan mendapatkan panduan dalam menggunakan Sistem Informasi Kemahasiswaan, berupa file dengan format Portable Document Format (pdf).

Pada BEASISWA terdapat beberapa konten yaitu :

1. Portofolio Beasiswa

Konten ini menampilkan data mengenai Portofolio Beasiswa serorang mahasiswa jika mahasiswa tersebut memilikinya, jikalau tidak maka akan ada informasi bahwa mahasiswa tersebut tidak memiliki data portofolio beasiswa mahasiswa tersebut.

2. Info Beasiswa

Konten ini memberikan informasi beasiswa kepada mahasiswa, jikalau tidak ada informasi mengenai beasiswa maka sistem akan menampilkan informasi bahwa tidak ada beasiswa yang tercatat dalam database.

3. Pendaftaran PPA & BBM

Konten ini berfungsi untuk mendaftarkan diri dalam beasiswa PPA & BBM, jikalau pendaftaran telah ditutup maka sistem akan memberitahukan kepada kita bahwa pendaftara beasiswa PPA & BBM telah ditutup.

4. Pengumuman Penerima

Konten ini berisikan informasi mengenai data mahasiswa yang telah diterima dalam program beasiswa, dan apabila tidak terdapat beasiswa maka sistem akan menginformasikan bahwa tidak ada data beasiswa yang tercatat dalam database.

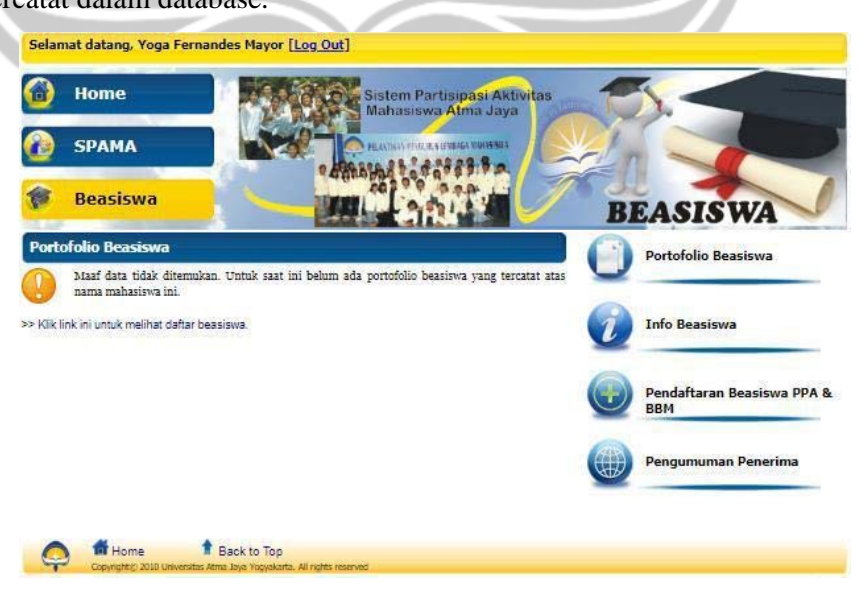

*Gambar SIKMA 4 Halaman Beasiswa*

Pada bagian atas yaitu tab bar berwarna kuning terdapat ucapan selamat datang serta terdapat nama mahasiswa yang mengakses Sistem Informasi Kemahasiswaan, disebelahnya terdapat tab Logout yang kita gunakan untuk keluar dari Sistem Informasi Kemahasiswaan ini.

Selamat datang, Yoga Fernandes Mayor [Log Out]

#### *Gambar SIKMA 5 Banner*

Pada bagian paling bawah dari laman home, terdapat tab Home dan tab Back to Top yang memiliki fungsi yang berbeda, tab Home pada bagian bawah memiliki fungsi yang sama dengan tab Home pada bagian atas, yaitu mengembalikan ke halaman awal Sistem Informasi Kemahasiswaaan. Sedangkan Back to Top berfungsi untuk mengembalikan ke atas suatu laman saat kita berada diposisi bawah suatu laman.

Back to Top **Home** 

*Gambar SIKMA 6 Footer*

# **BAB III**

## **HASIL PEMBELAJARAN**

#### **3.1 Manfaat Kerja Praktek**

Dalam pelaksanaan Kerja Praktek membuat saya mengerti dengan dinamika dunia kerja, terkhusus untuk kantor sistem informasi Universitas Atma Jaya Yogyakarta. Dimana tidak hanya bagian teknis yang selalu diperhatikan, tetapi juga nilai moral dan etika. Bersosialisasi dan dapat beradaptasi dengan cepat dalam keadaan tertentu itu sangatlah penting dalam bekerja, terutama apabila bekerja secara tim. Selain itu, dalam pelaksanaan kerja praktek sangat mengajarkan saya untuk mengerti bahwa waktu adalah suatu hal yang begitu sangat penting, seluruh jadwal kegiatan pekerjaan, batas waktu pengerjaan dan hasil pekerjaan yang dilakukan harus disusun secara detail dan harus dipertanggung jawabkan.

#### **3.2 Penerapan Ilmu Dalam Kerja Praktek**

Berkaitan dengan penerapan ilmu dalam kerja praktek, hampir semua ilmu yang telah dipelajari dalam perkuliahan dapat diterapkan, terutama pada matakuliah Interaksi Manusia dan Komputer (IMK) yang sangat membantu dalam menganalisis suatu antarmuka dalam suatu sistem berdasarkan konsep IMK itu sendiri. Serta matakuliah Sistem Informasi, yang sangat berperan penting dalam bagaiman mengelola suatu informasi yang akan dimasukkan kedalam sistem, dan mengajarkan bahwa pengelolaan sistem informasi yang baik adalah sistem informasi yang mendukung informasi secara *real-time* atau yang setiap saat terbaharui

# **BAB IV**

# **KESIMPULAN**

Pelaksanaan Kerja Praktek di Kantor Sistem Informasi Universitas Atma Jaya Yogyakarta di Yogyakarta yang berlangsung pada tanggal 29 Januari 2018 dan yang berakhir pada tanggal 08 Juni 2018 didapatkan kesimpulan antara lain:

- 1. Mahasiswa Kerja Praktek dapat secara langsung mengalami dan memahami dunia kerja yang sesungguhnya.
- 2. Mahasiswa dapat mengetahui fungsi teknologi informasi, dan pemanfaatannya pada suatu perusuhaan maupun institut tertentu.
- 3. Mahasiswa dapat menerapkan secara langsung ilmu-ilmu yang didapat selama kuliah.
- 4. Mahasiswa dapat belajar banyak tentang hal hal teknis dan non teknis.
- 5. Mahasiswa mengerti bahwasannya pengelolahan sistem informasi sangatlah penting, setiap saat selalu diperbarui.

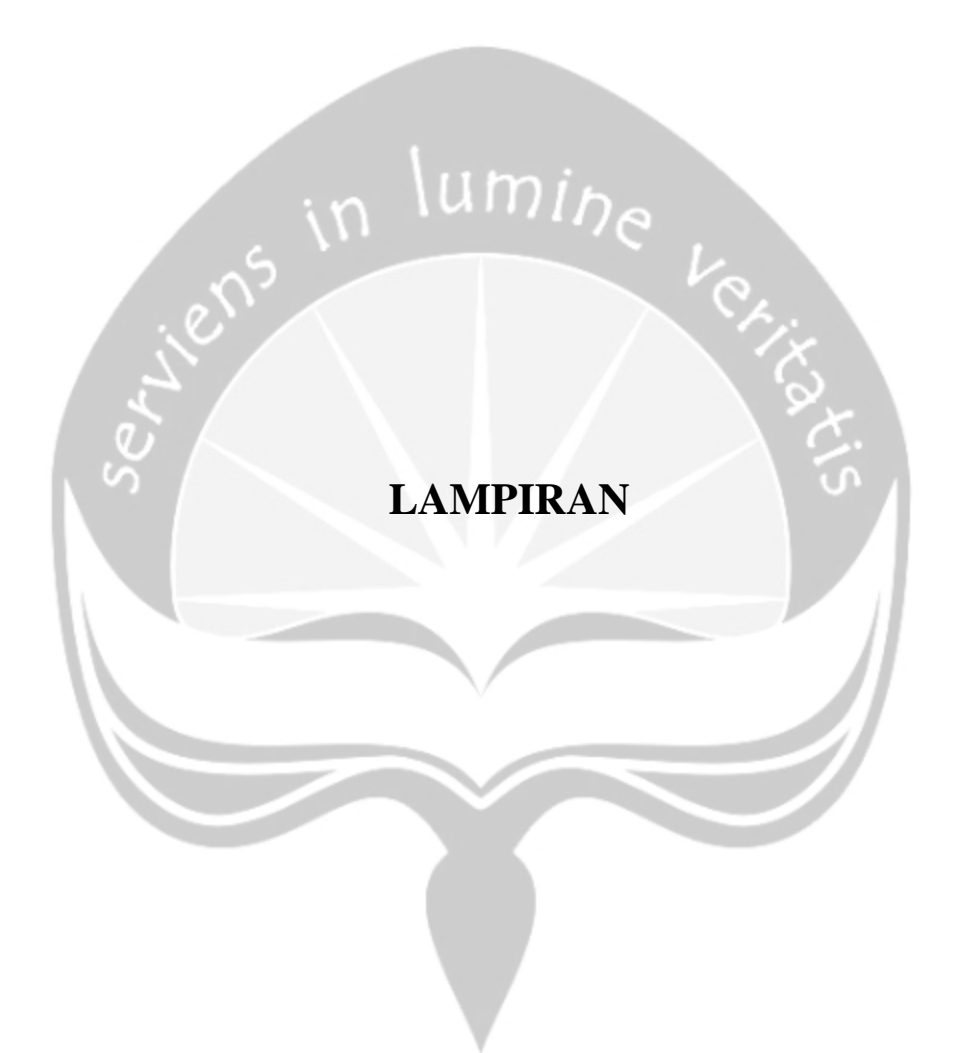